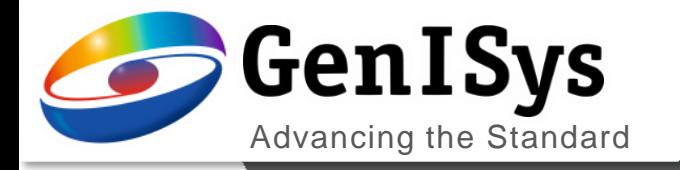

**LAB** 

# APPVICATIONS

LAB simulation methods and Optical Proximity Correction in **Lithography** 

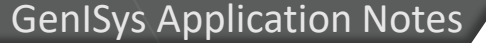

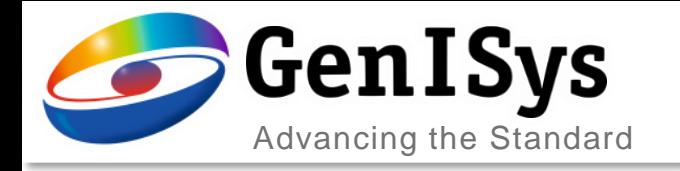

## Proximity Lithography

#### *Proximity Lithography = Shadow Printing*

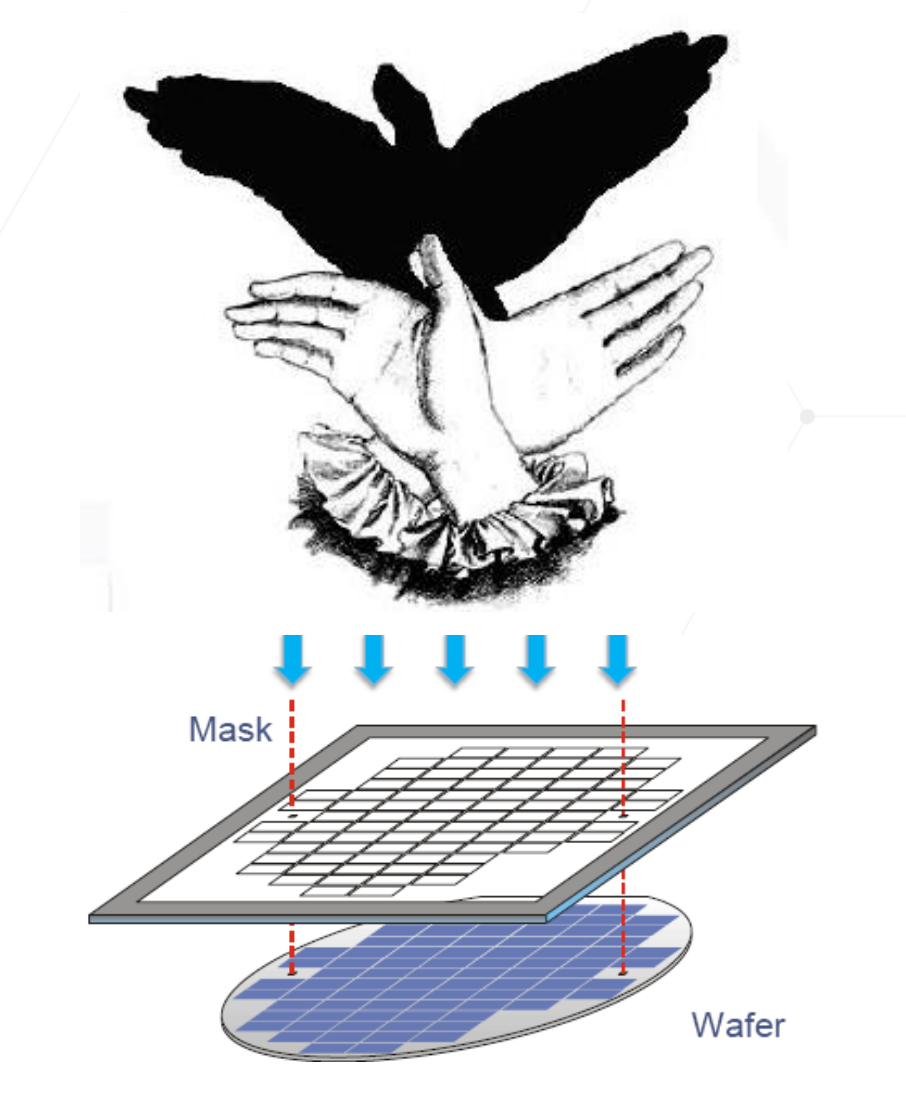

Source: Süss Microtech Mask Aligner

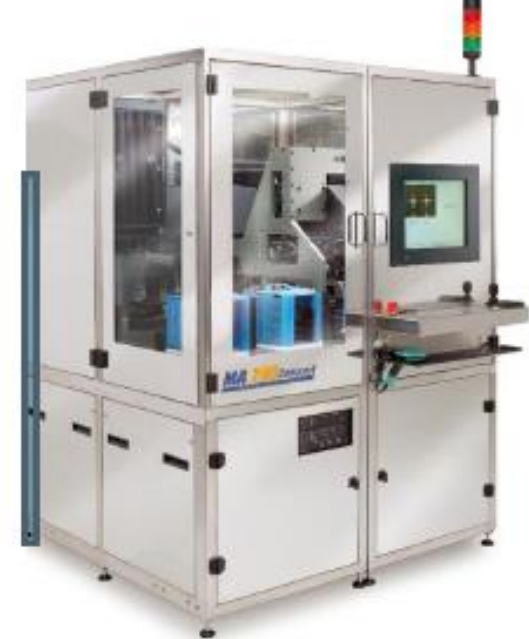

Flat Panel Display Proximity Printer:

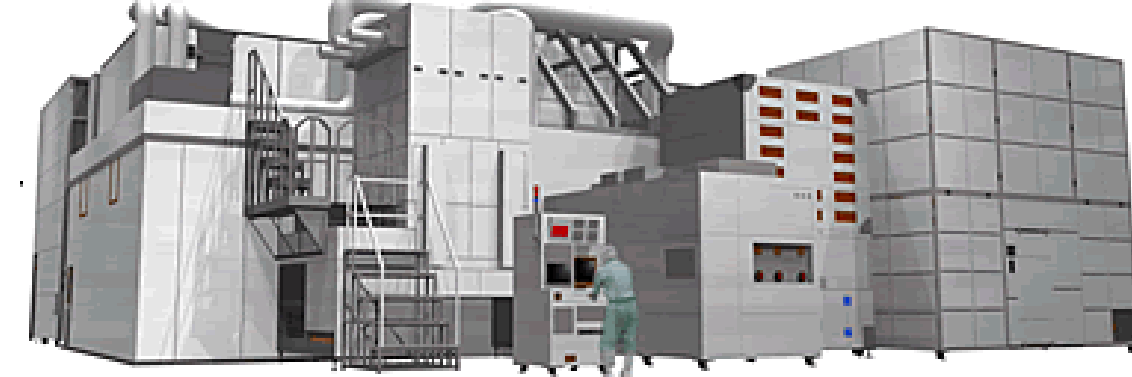

Source: Hitachi High Tech

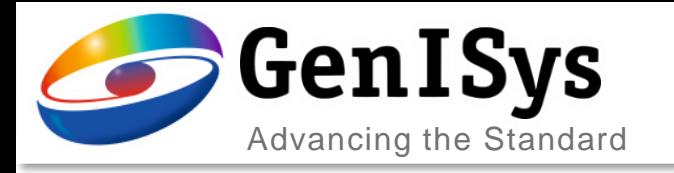

### Lithography Elements

### Source

- Broadband wavelength emission
- Collimation and Tilt angles
- Shape

### Mask

- Feature sizes
- Diffraction effects
- Type:
	- Transmission, Greyscale, Phase

### Proximity gap

### Resist and stack

- Material optical properties
- **Thicknesses**
- **Reflections**

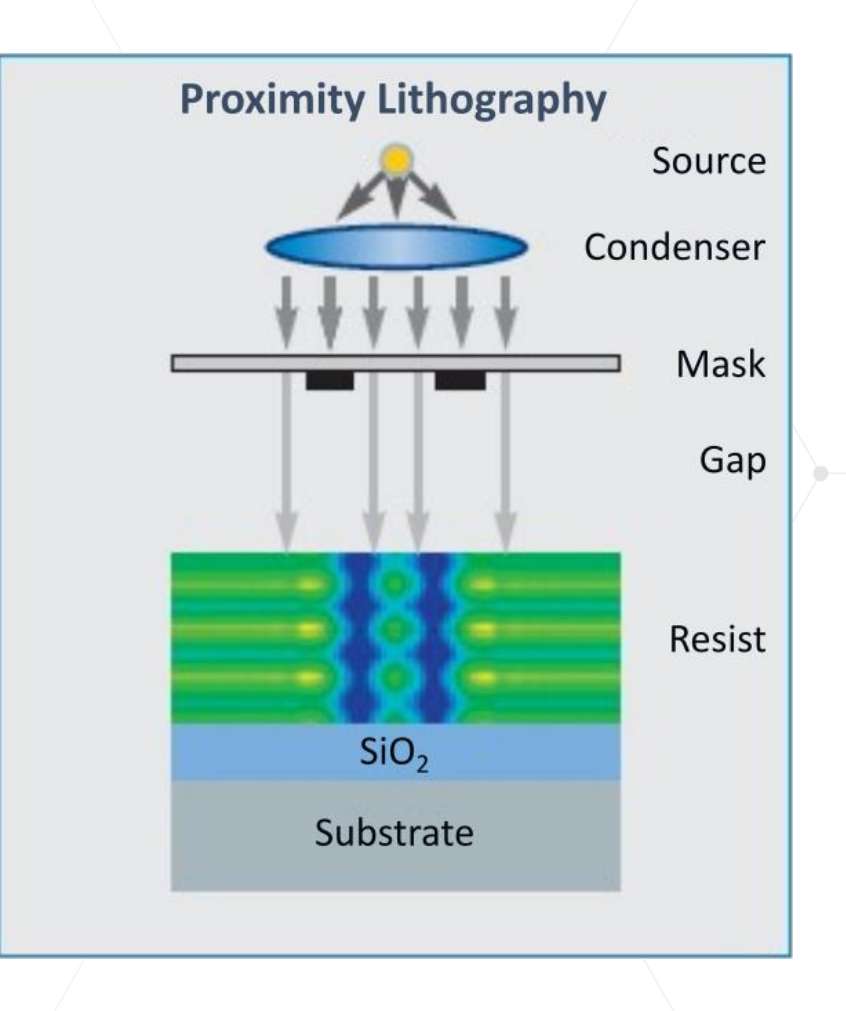

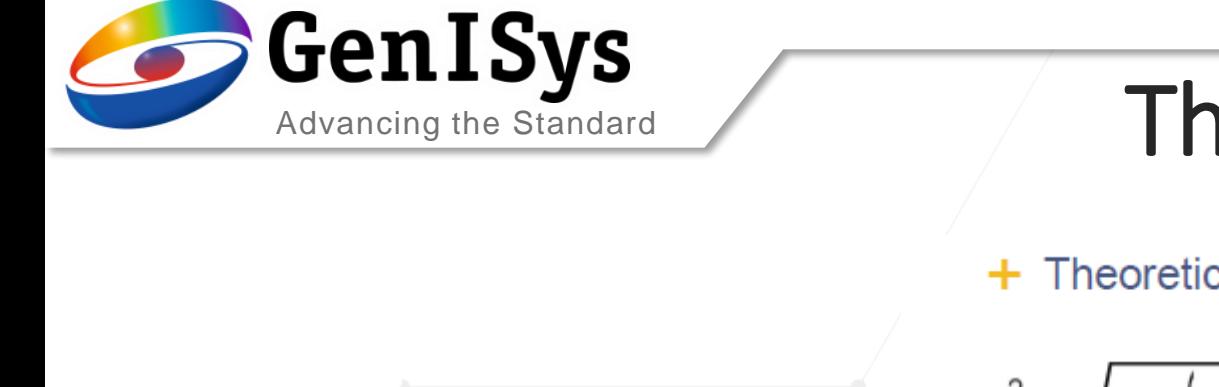

## The Lithography Challenges: Resolution

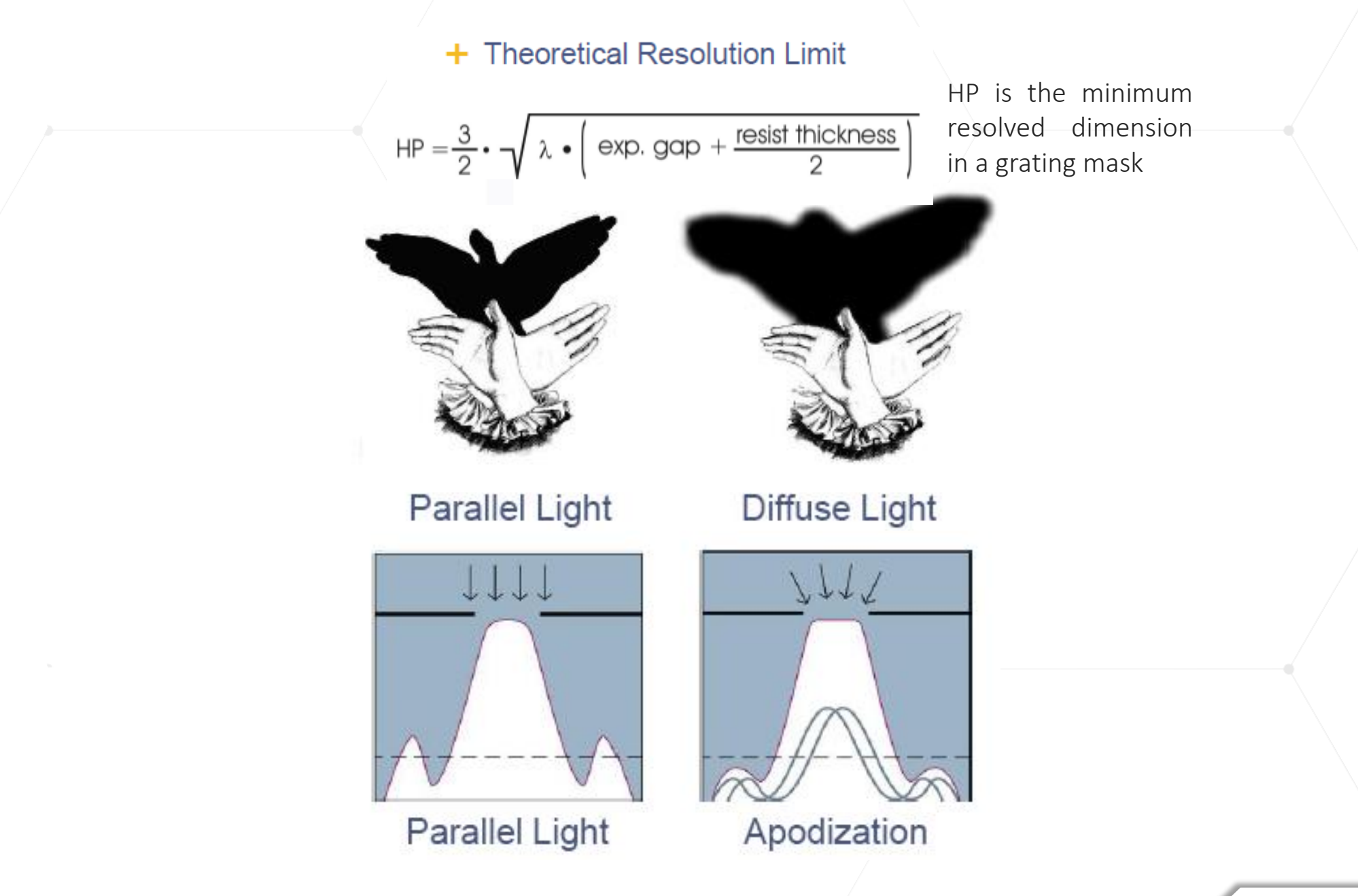

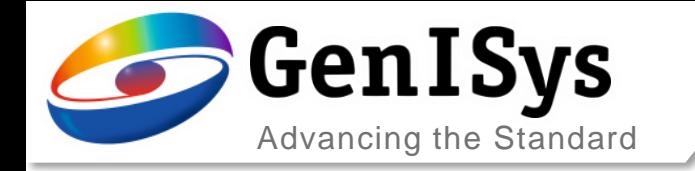

# The Lithography Challenges: Optimisation

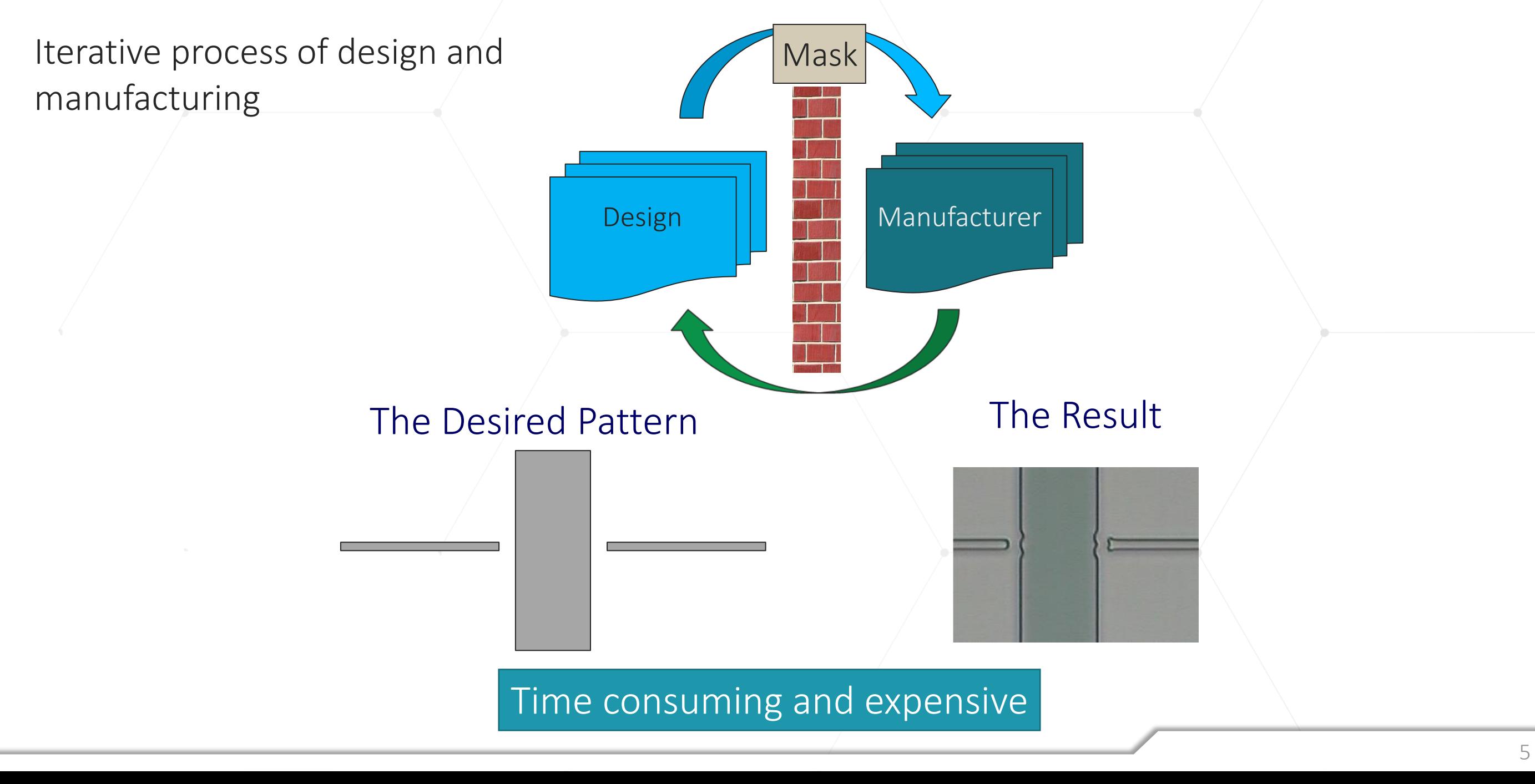

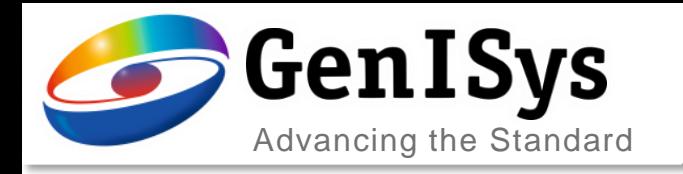

### Simulation Settings

LAB provides many settings to emulate multiple experimental conditions giving the tools to optimise an exposure process

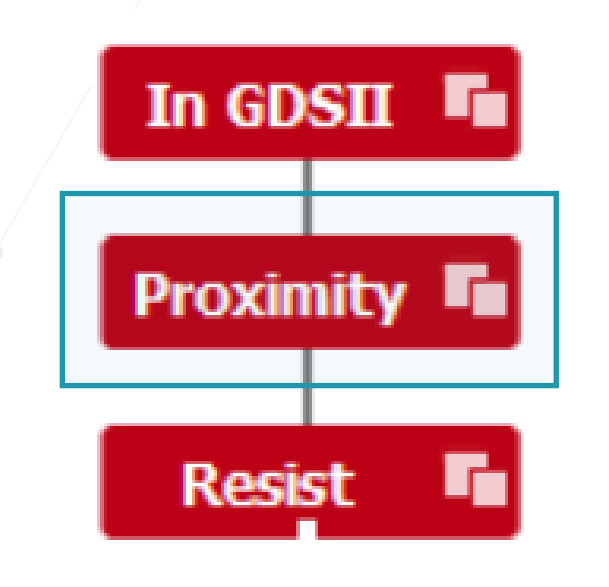

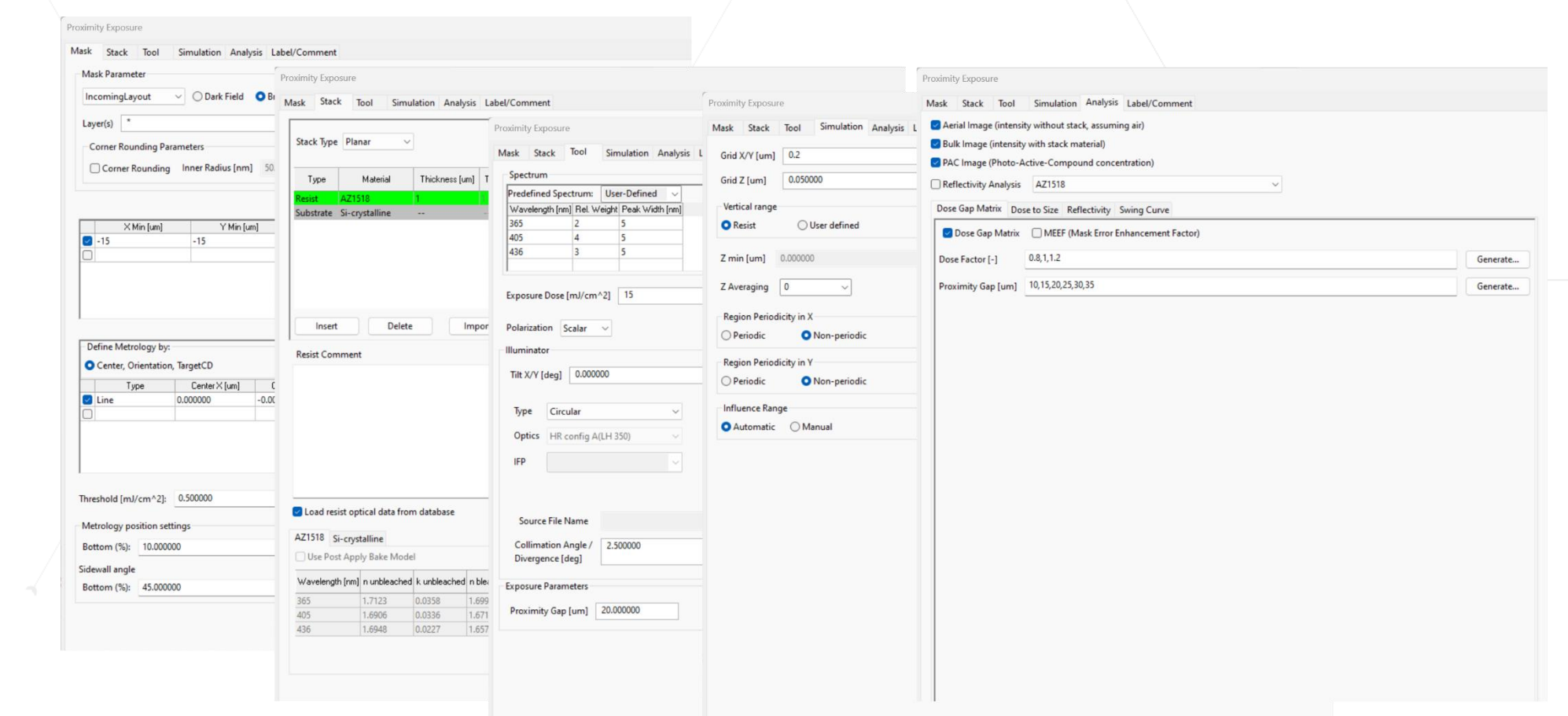

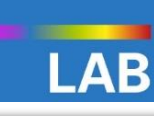

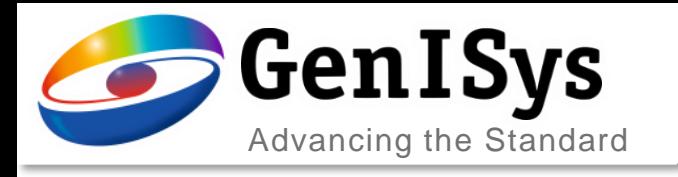

### Simulation is:

- Saving Time and Material
	- No need to produce masks, print wafers or  $i$ nspect  $\blacksquare$  no materials wasted
- Saving engineering resources
- Simulation supports:
- **Designer** 
	- Development of design rules
	- Layout verification hot-spot detection
	- Layout optimisation **Optical Proximity** Corrections
- Process engineer
- Equipment, mask and material supplier

# Benefits

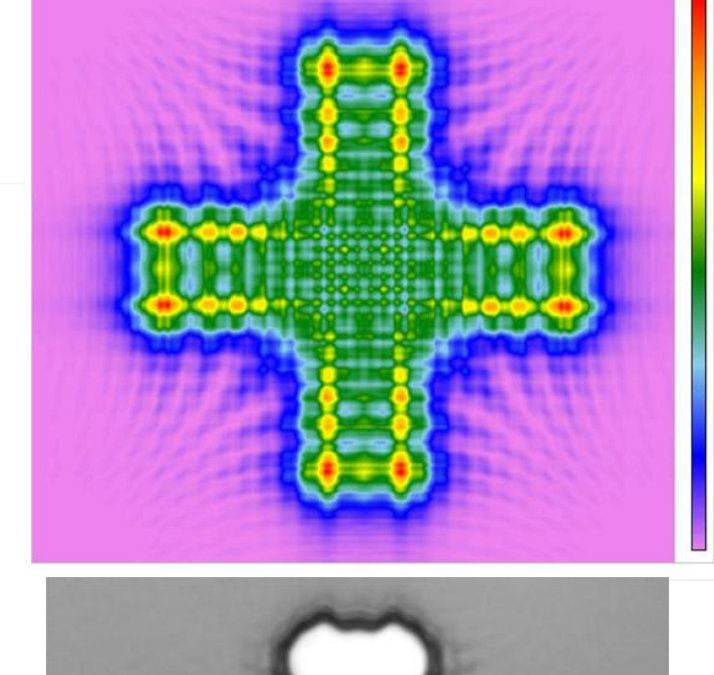

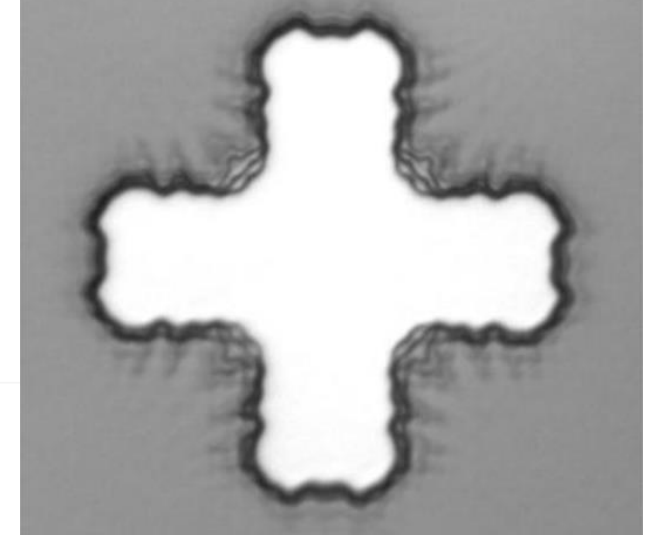

Cross of 10 m line width at 30µm proximity gap

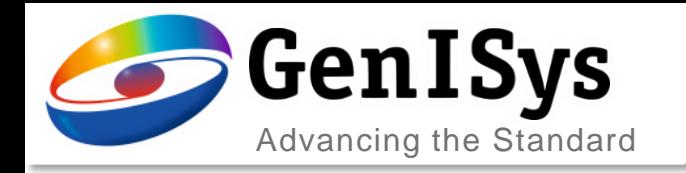

### Simulation Flow

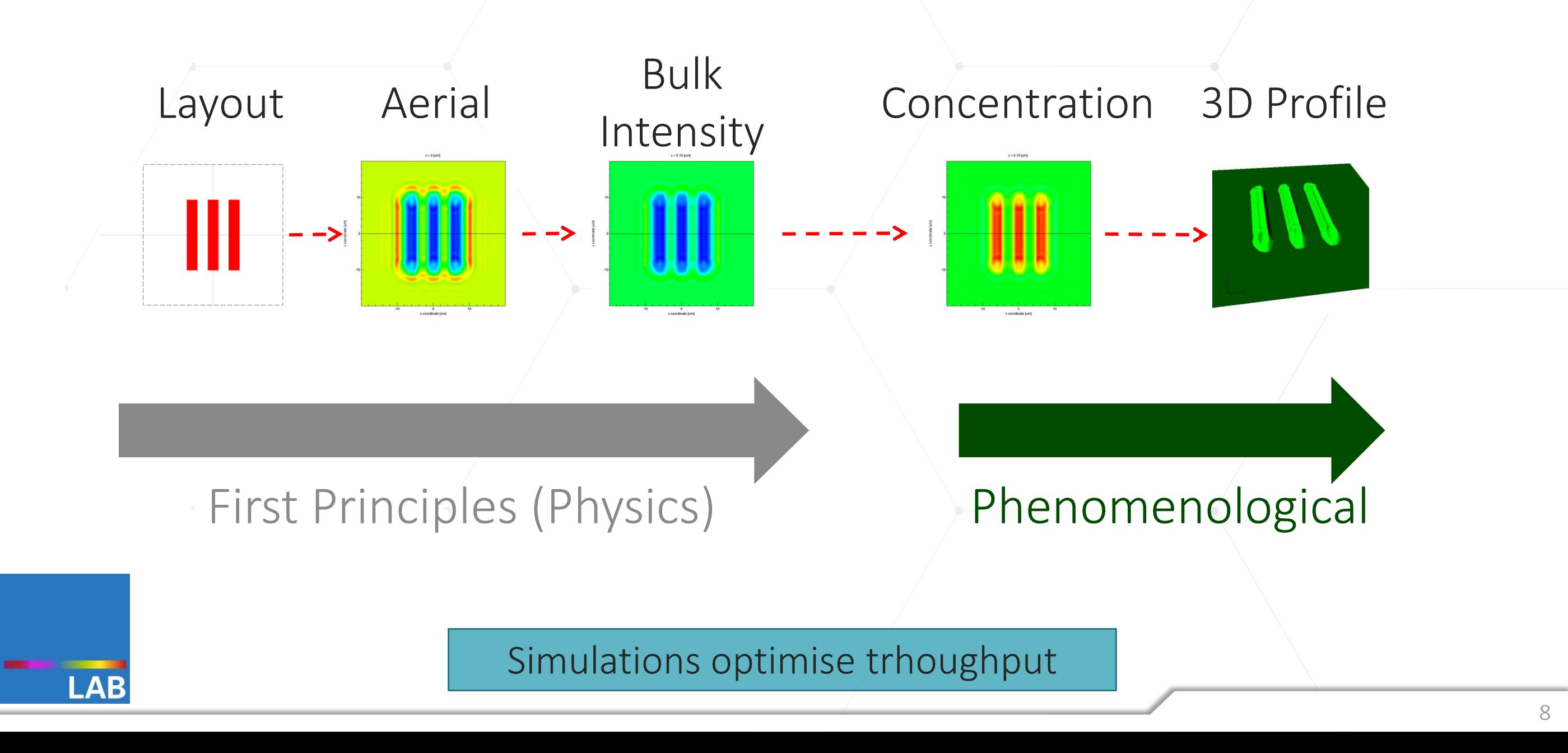

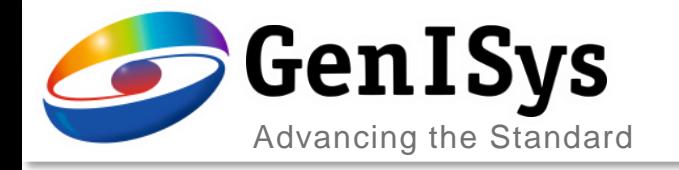

### LAB simulation images

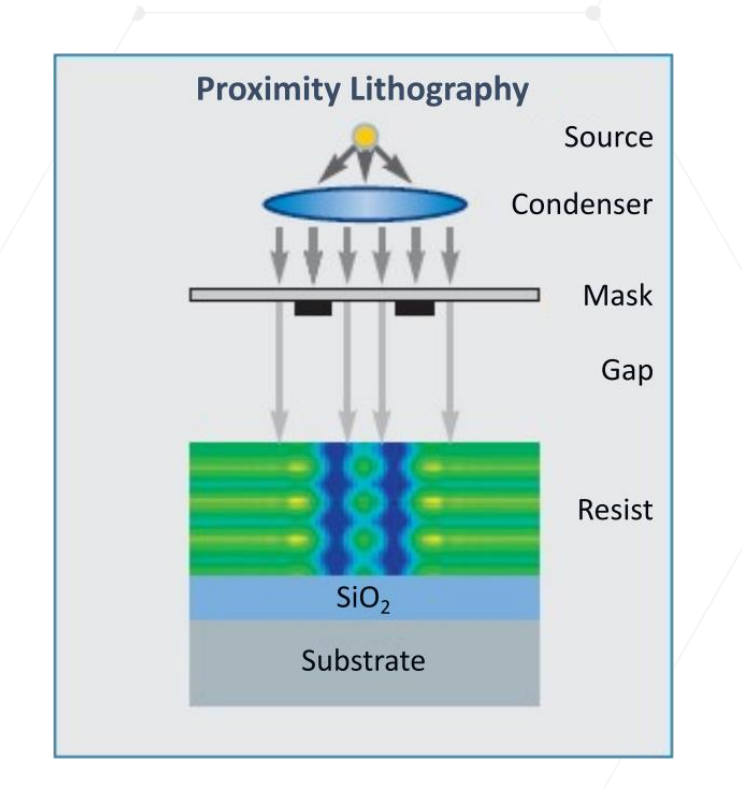

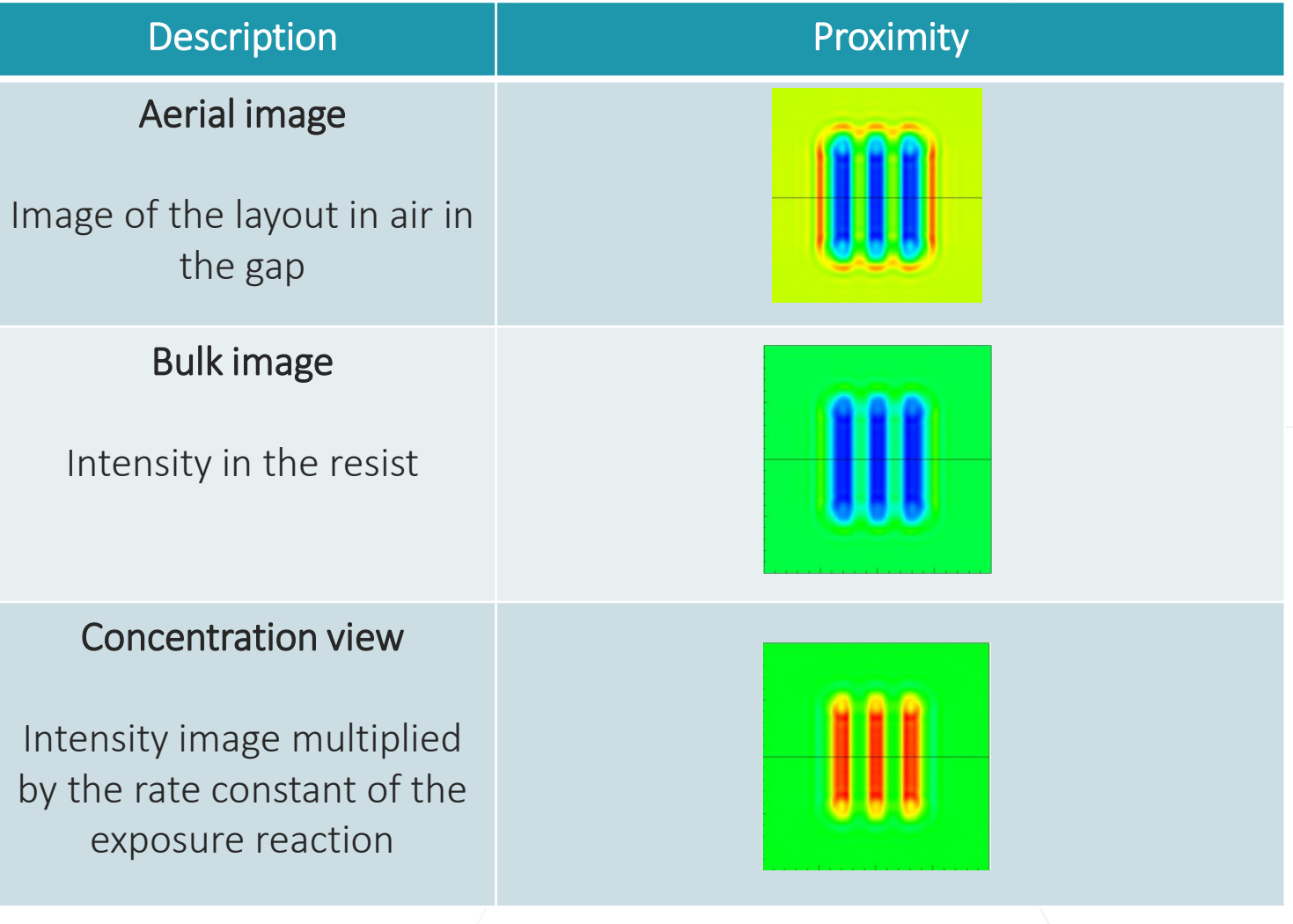

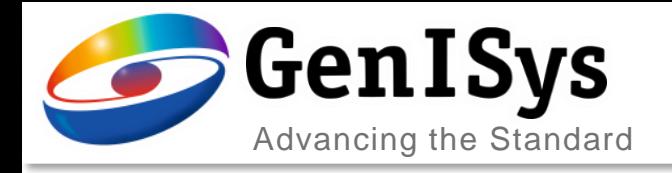

### Proximity Image Formation

- Calculation of the Aerial image at arbitrary gaps is based on Kirchhoff Scalar Diffraction theory
	- thin mask" Non-vectorial (polarization) effects
	- Rayleigh-Sommerfeld integral is solved (no need of considering light near optical axis)
	- Image calculation at arbitrary distances from mask

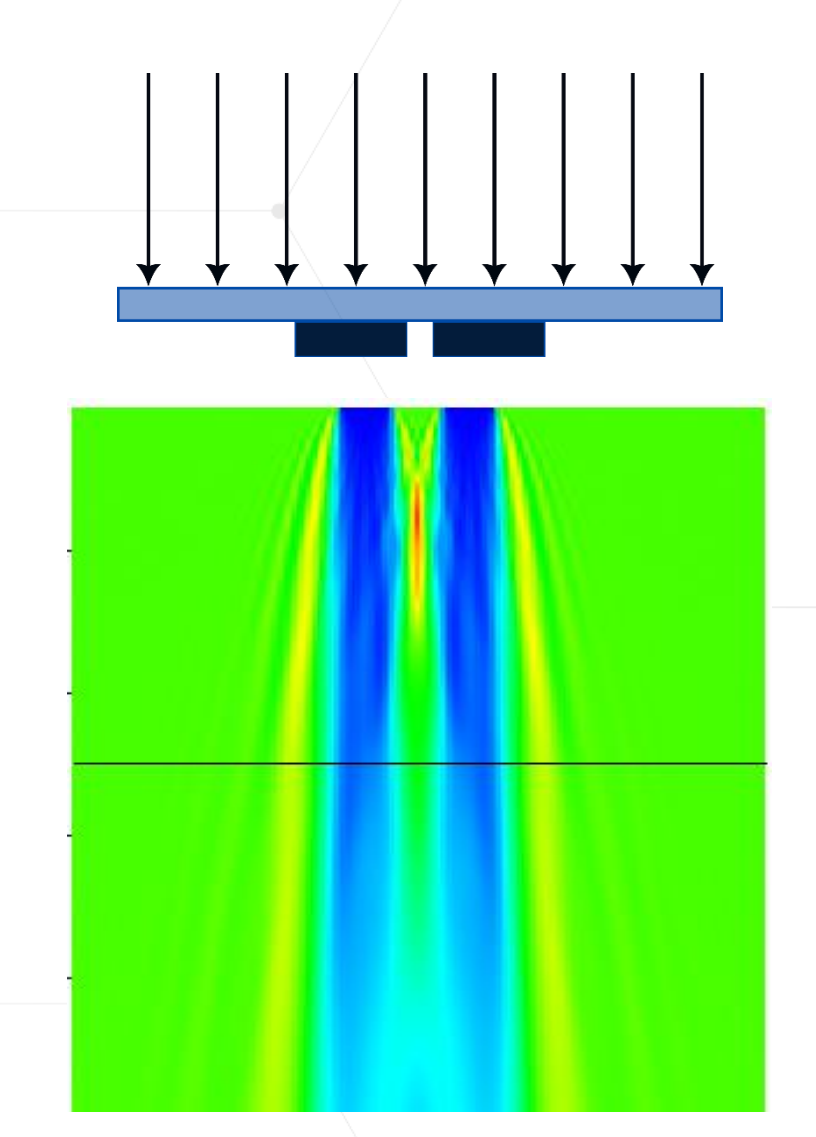

### Models have been proven in IC manufacturing for over 20 years

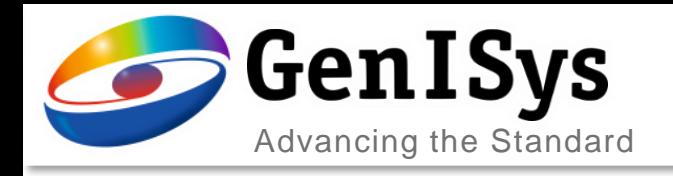

### Intensity Image Modelling

- The calculation of Image intensity (aerial image / bulk image) is based on solid physics (optics) and mathematics.
- Accuracy of algorithms are proven by benchmarks with rigorous experiments.

Optimisation of processes using intensity images reduce waste of materials and time.

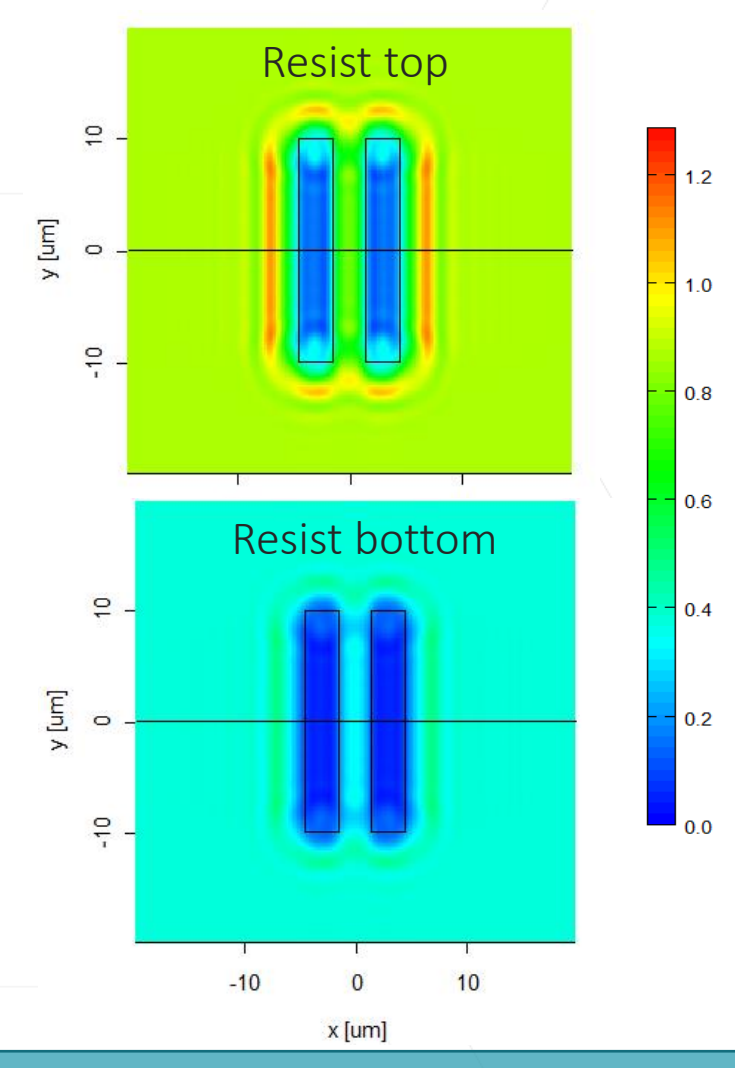

Bad intensity image will result in bad exposed resist on wafer! Optimum intensity image is the best base for good resist results!

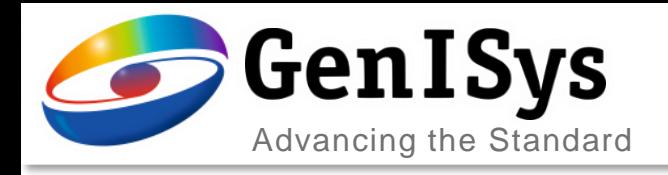

# Bulk Image Calculation

- Transfer Matrix Model (thin-film algorithm) considers:
	- Propagation and absorption of light in a stack of homogeneous layers of different material
	- $n(\lambda)$  and  $k(\lambda)$
	- Reflection at material interface
	- Change of propagation angle at material interface
- Bleaching:
	- Change of **n** and **k** during the exposure
		- Optical properties **n** and **k** of non-exposed and exposed resist are needed
	- Exposure is modelled in multiple steps

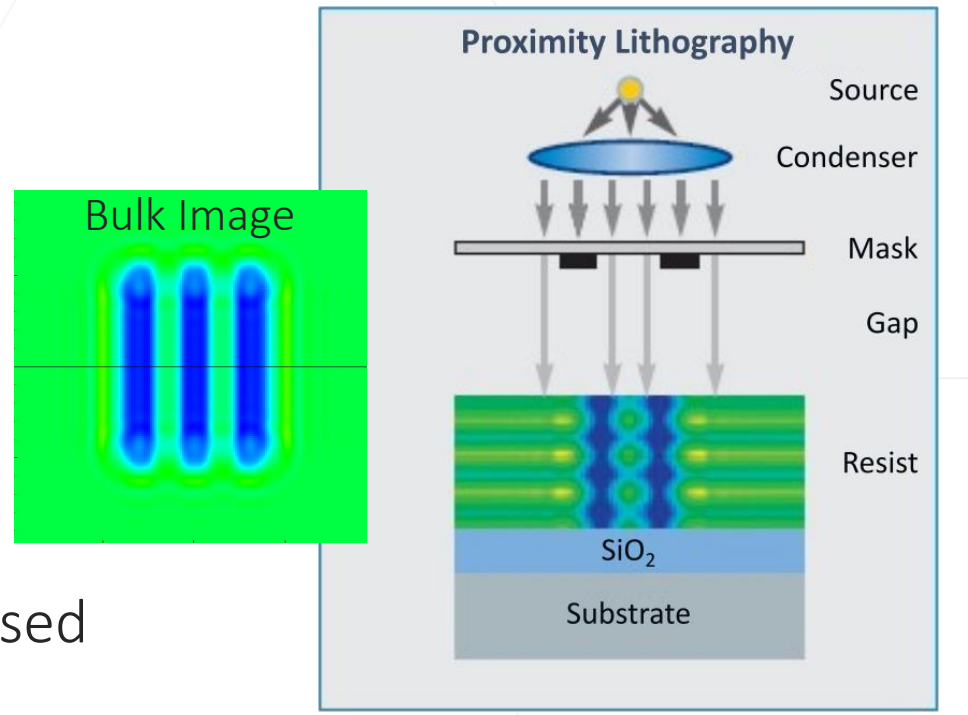

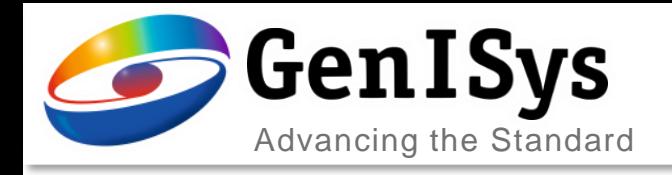

### 3D Resist Modelling

Bulk Image

- Typical resist modelling is based on:
	- Dill model: Converts Bulk image into Photo-Active-Compound (PAC) concentration
	- Mack-4 model: Calculates the **dissolution rate** from the PAC concentration
- 3D resist development model is based on development-rate parameter
- The 3D development front is modeled as function of development time

3D simulation on resist

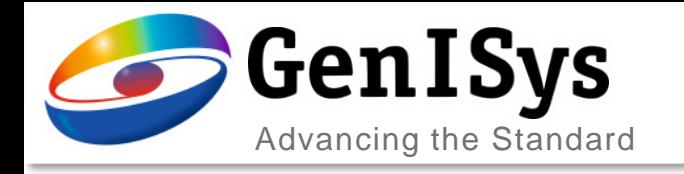

# 3D Resist Modelling - Example

- Resist-model parameter requires fitting experimental data:
	- Contrast Curve
	- Development Rate Monitoring
	- Resist profile

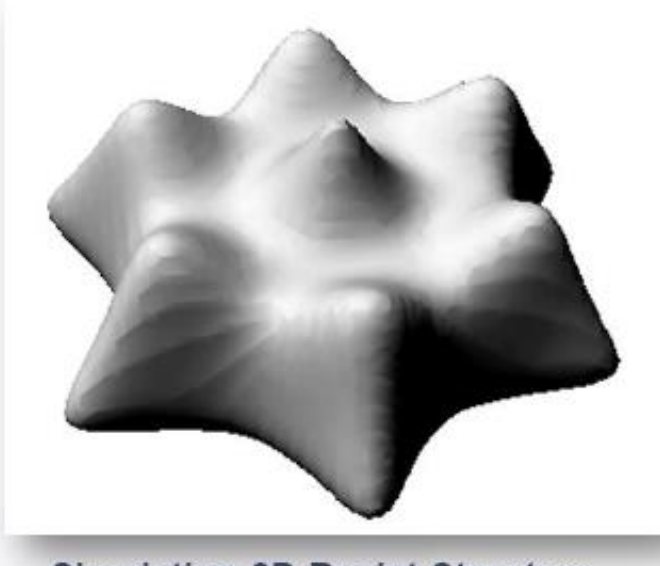

**Simulation 3D Resist Structure** (Layout Lab, GenISys)

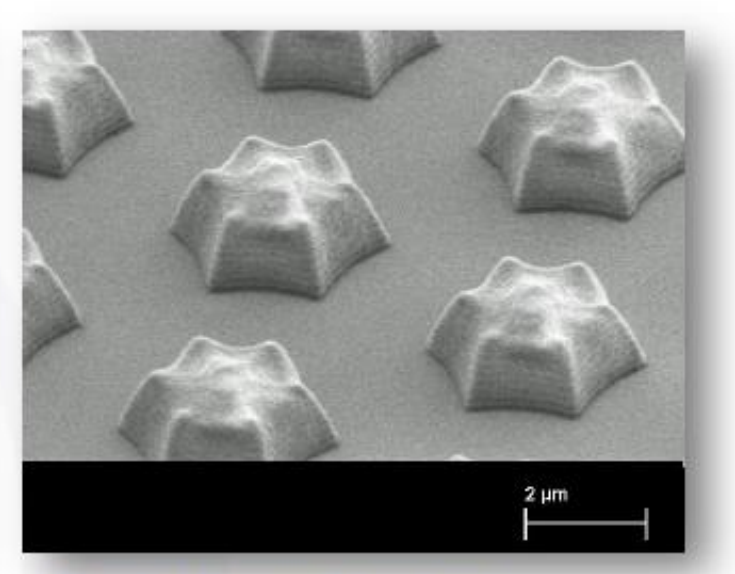

**Printed Resist Structure** 

Layout LAB offers the Calibration module for fitting parameters to experimental data

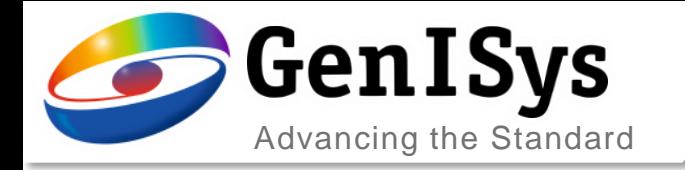

### Mack Development Model

#### Some Typical Mack Development Rate Parameters

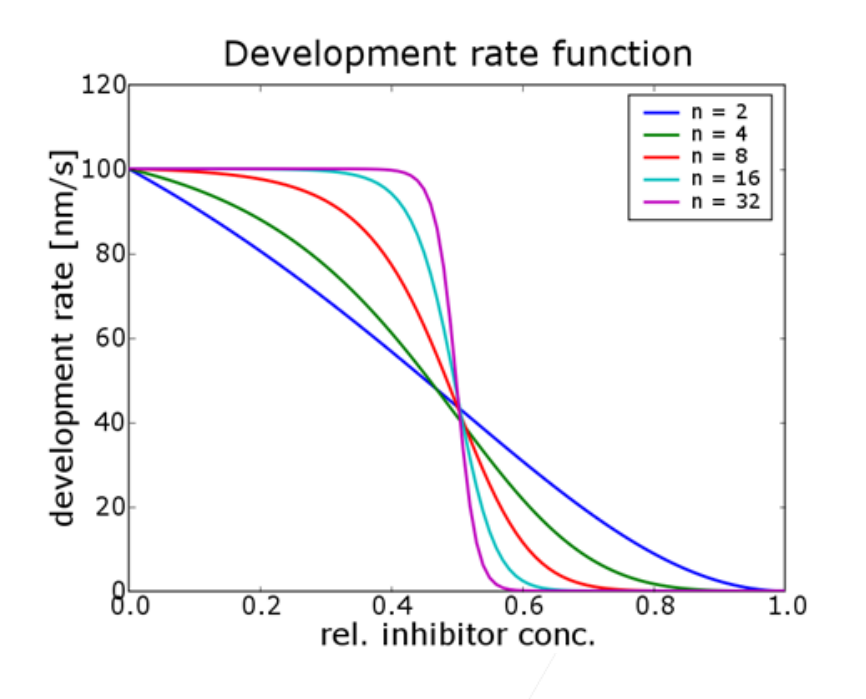

Lithography

**Simulation** 

3D resist simulation vs experiment after resist parameter calibration

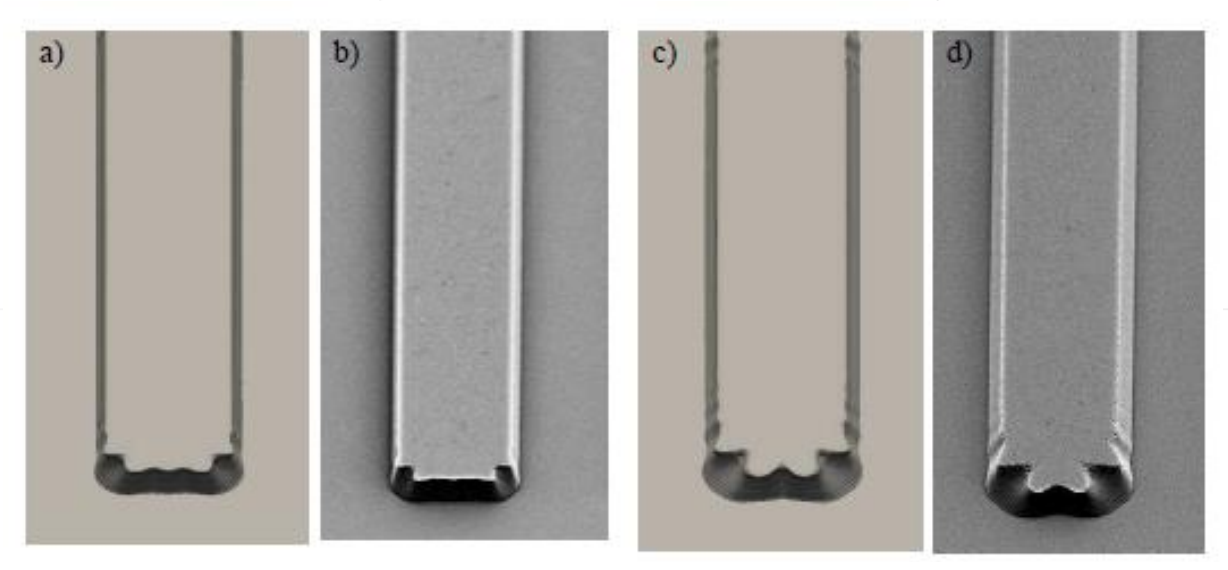

Figure 4: Comparison of simulated ((a) and (c)) and experimentally observed ((b) and (d)) photoresist profiles.

from A. Erdmann: Lithography Lecture

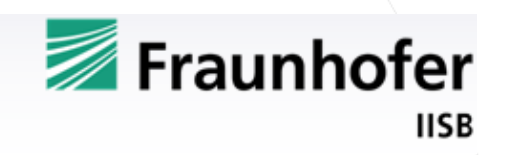

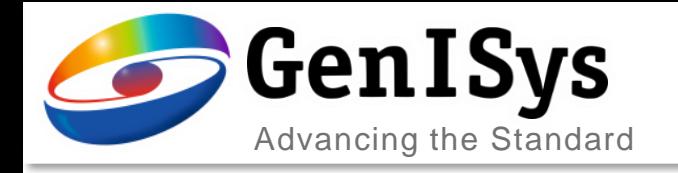

### Pattern Fidelity Issues

- Common artifacts seen after exposure and development of features are:
	- Corner rounding
	- Length shortening
	- Critical dimension shrinking/widening

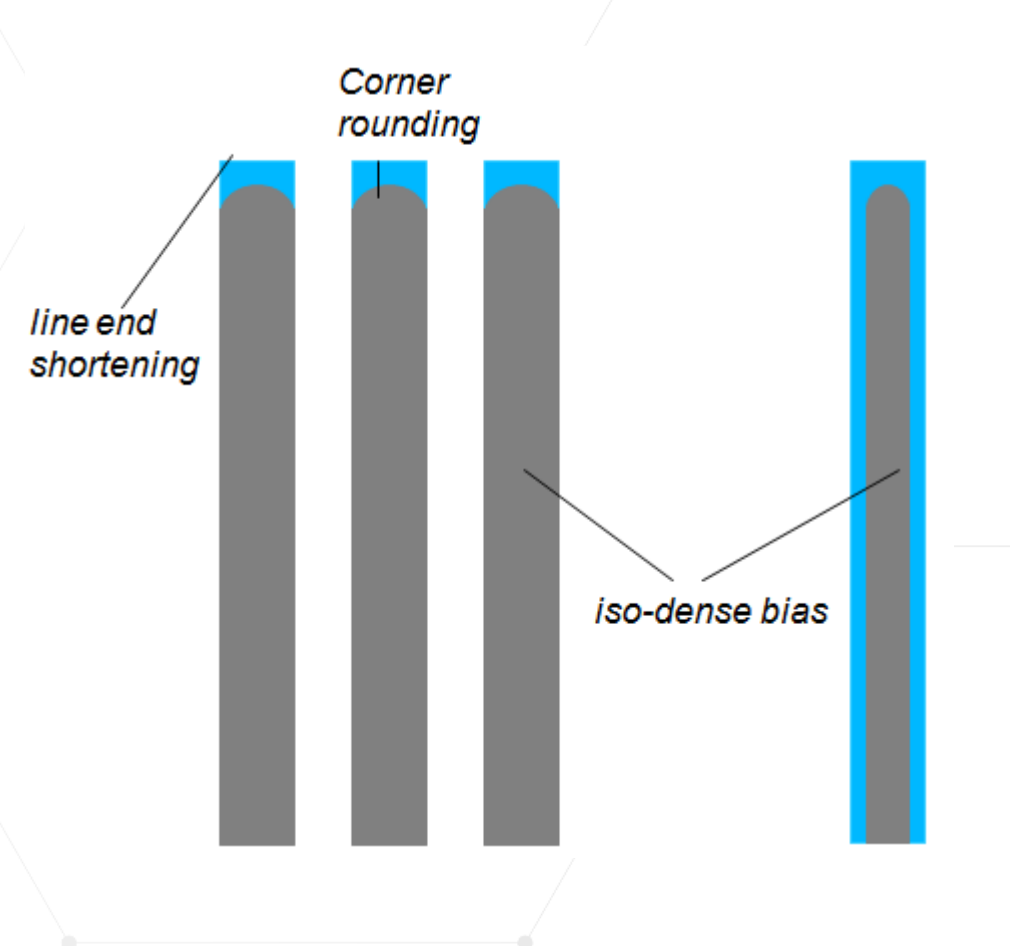

### Optical Proximity Correction

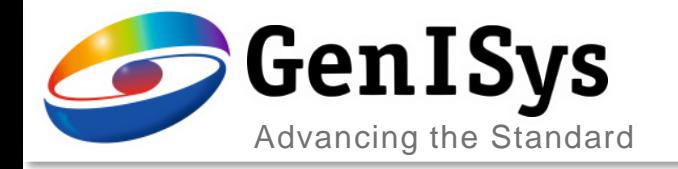

### OPC Strategy

#### •Typical OPC methods in high-end lithography

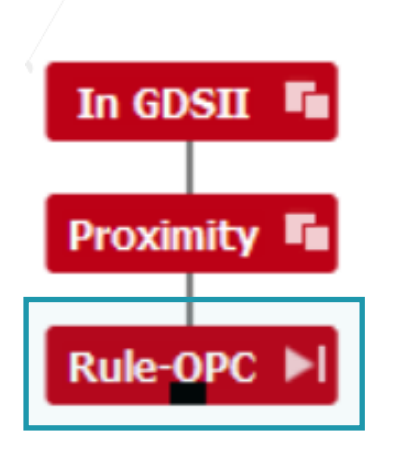

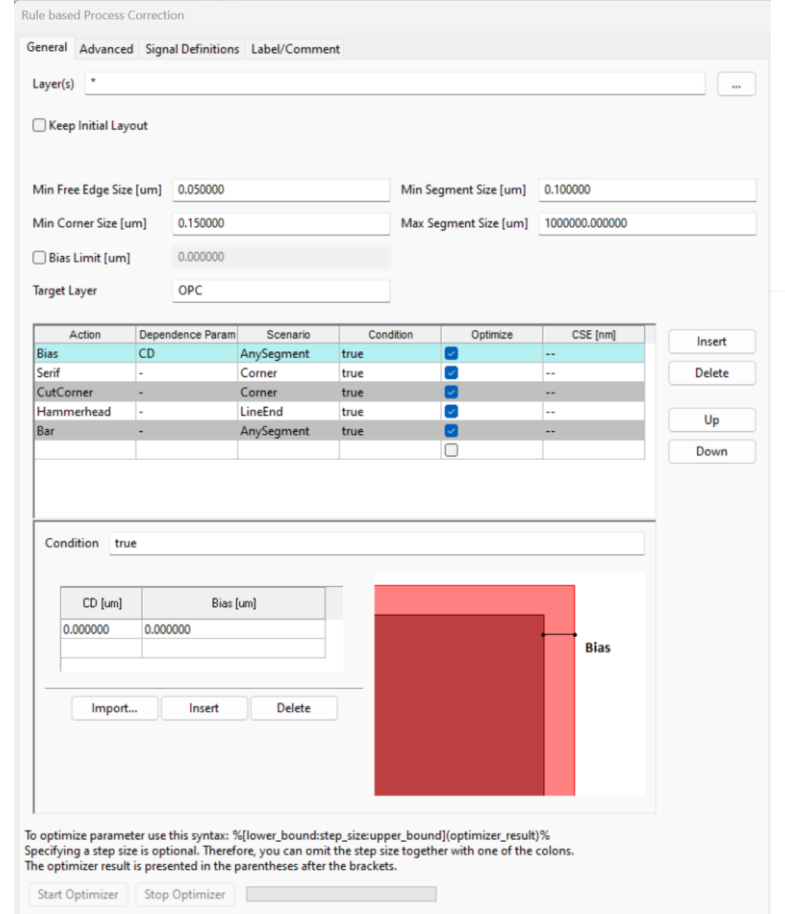

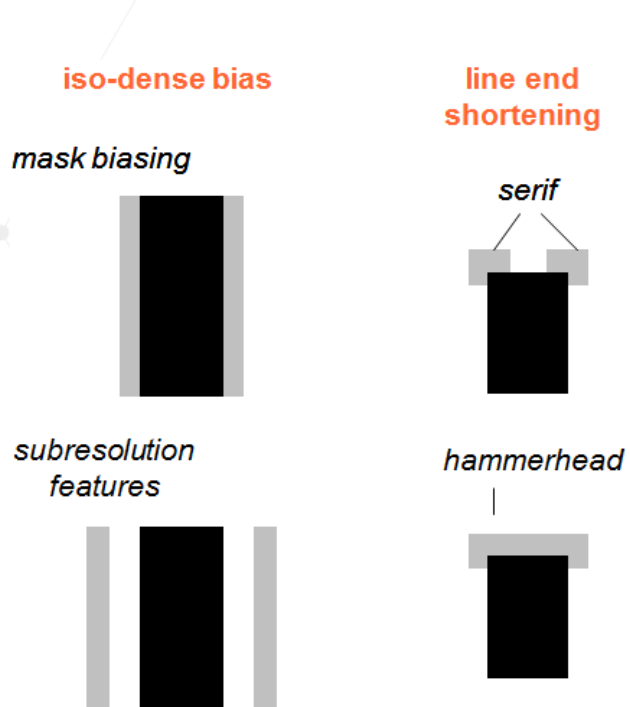

corner rounding

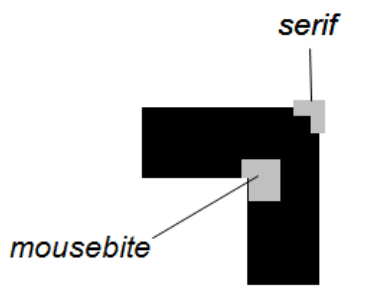

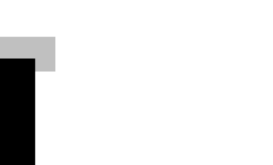

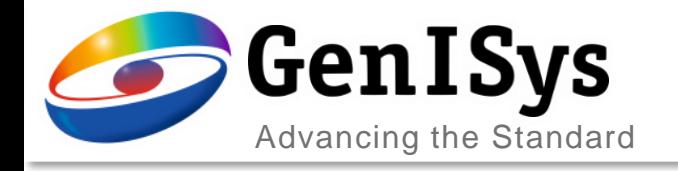

### Biasing Example

### • A simple example: patterning of 3 µm iso- and dense lines

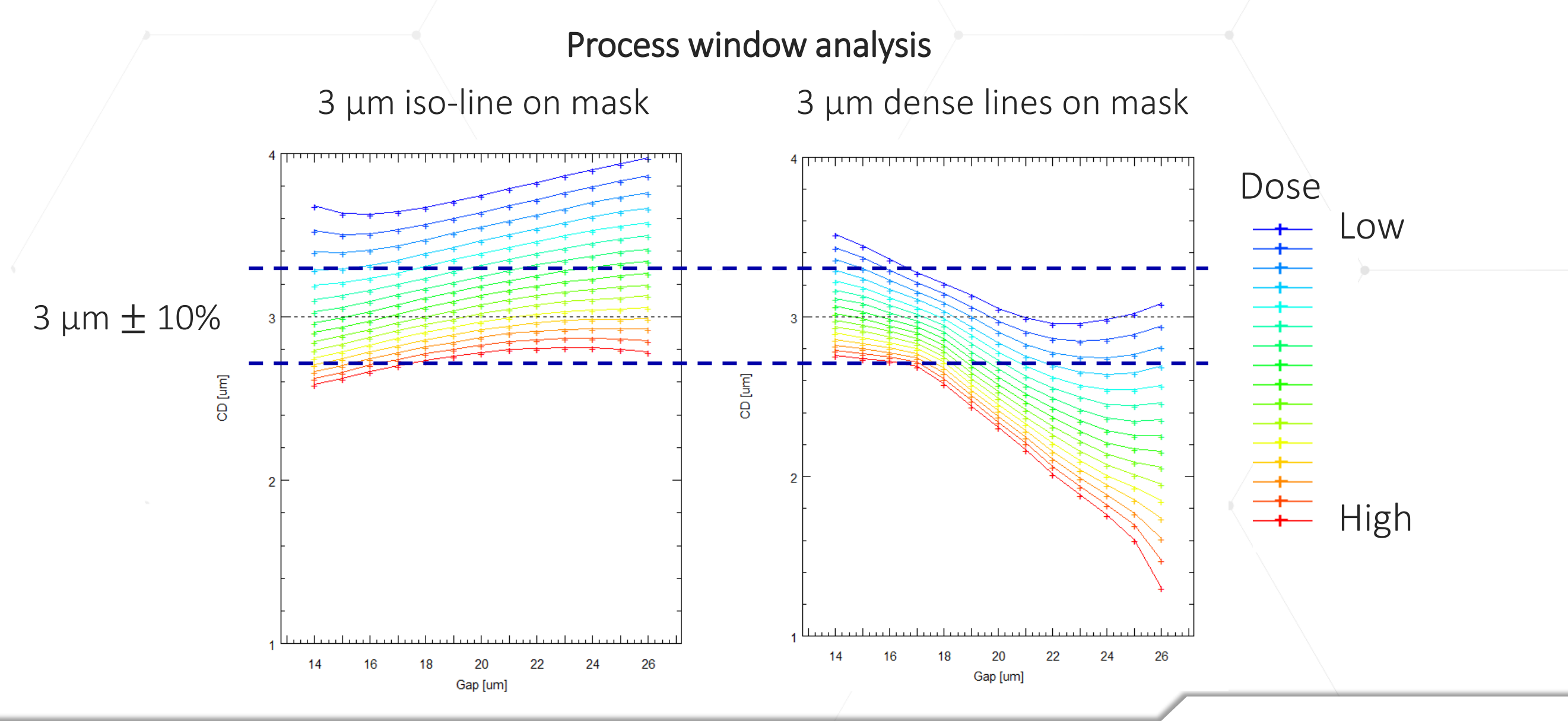

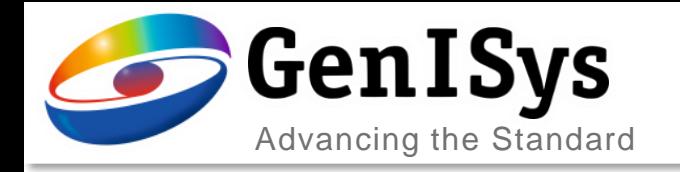

 $2.106$ 

1.89

 $14$ 

16

### Biasing Example

Process window analysis

 $2.106 -$ 

1.89

 $14$ 

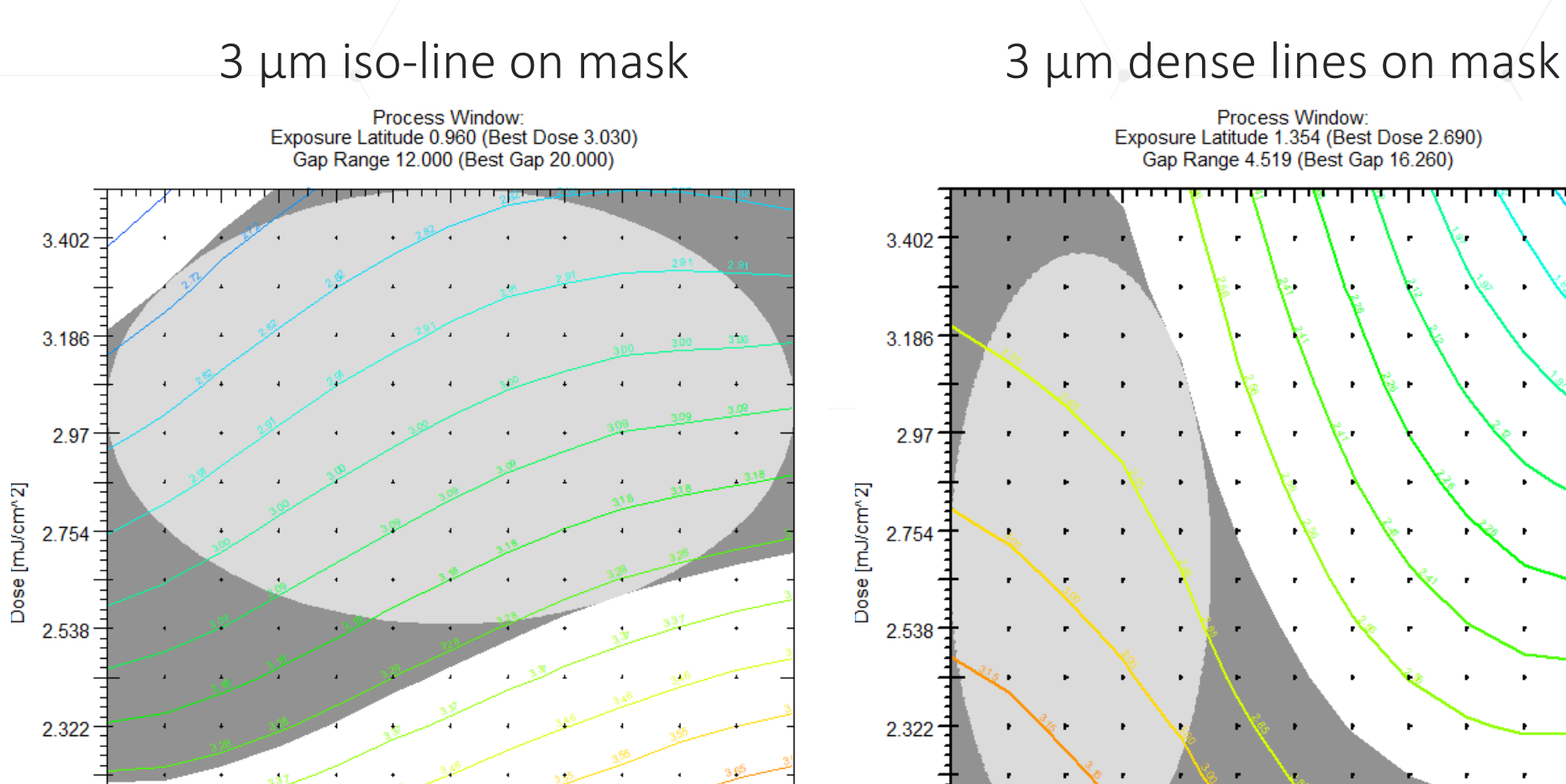

20

Gap [um]

18

22

24

26

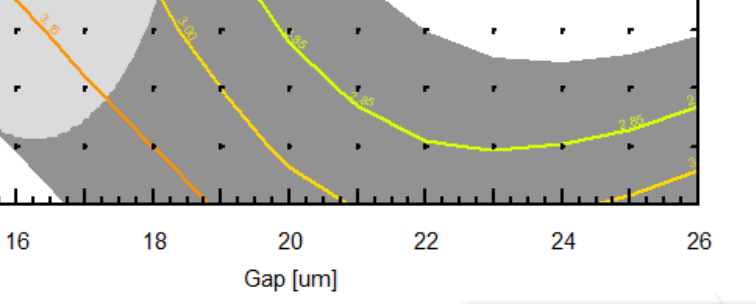

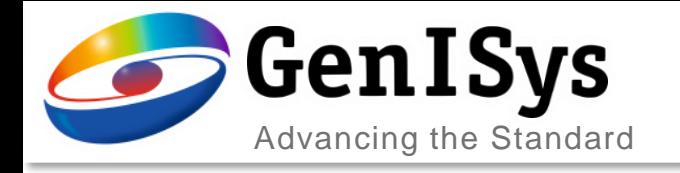

### Biasing Example

- Overlap of the process window shows:
	- Impossible to print both iso-line and dense lines at Gap larger than 20 µm

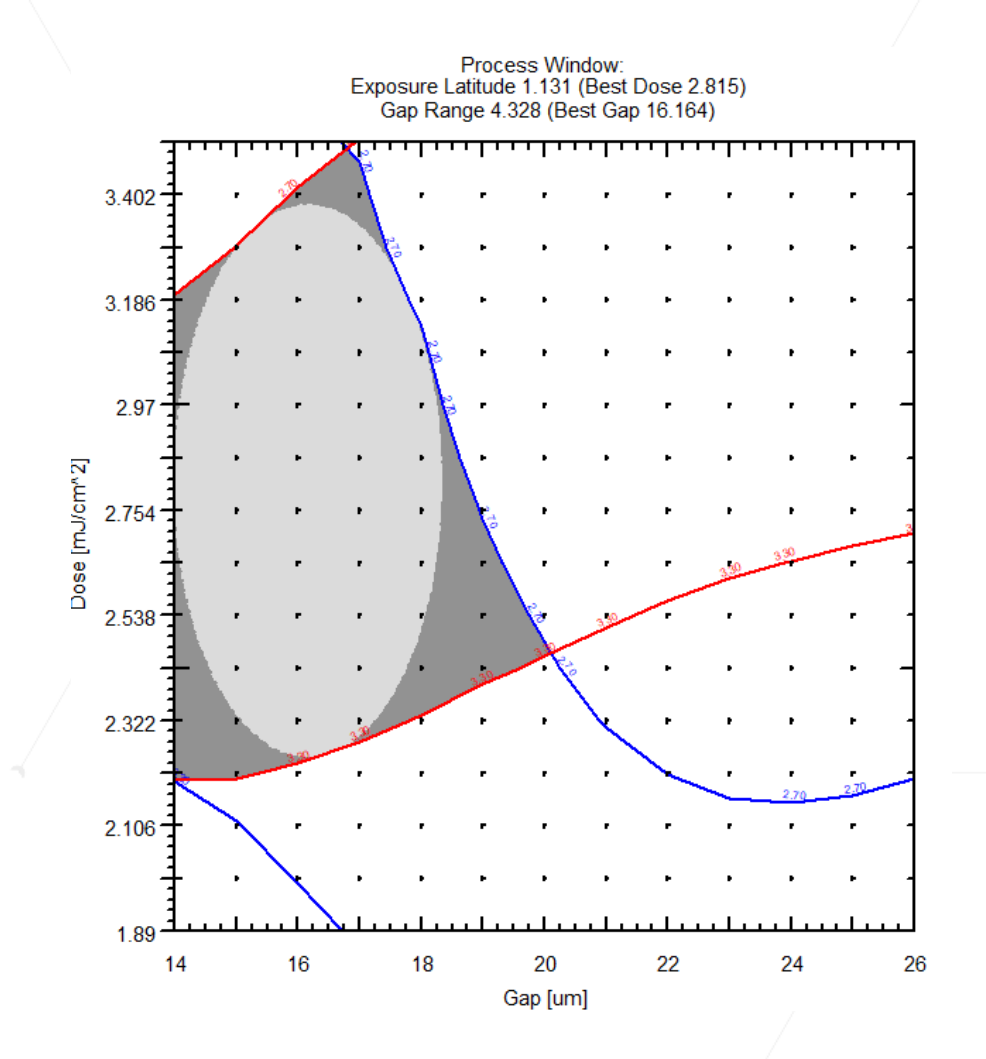

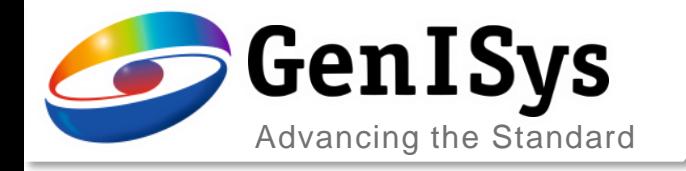

µm

## Biasing Example

• Biasing of pattern improves the printability of both iso-line and dense lines at gap 20

Process window when the linewidth are biased (linewidth for iso line is 2.6  $\mu$ m and linewidth for dense lines is 4  $\mu$ m)

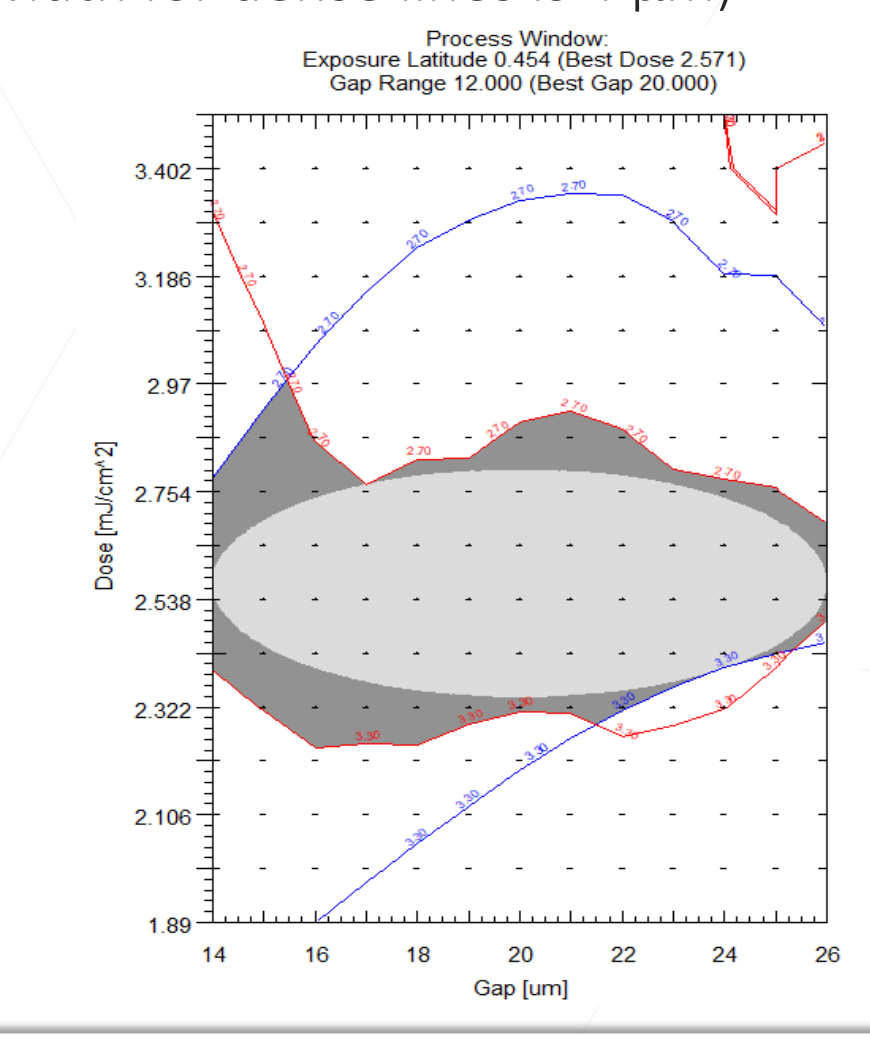

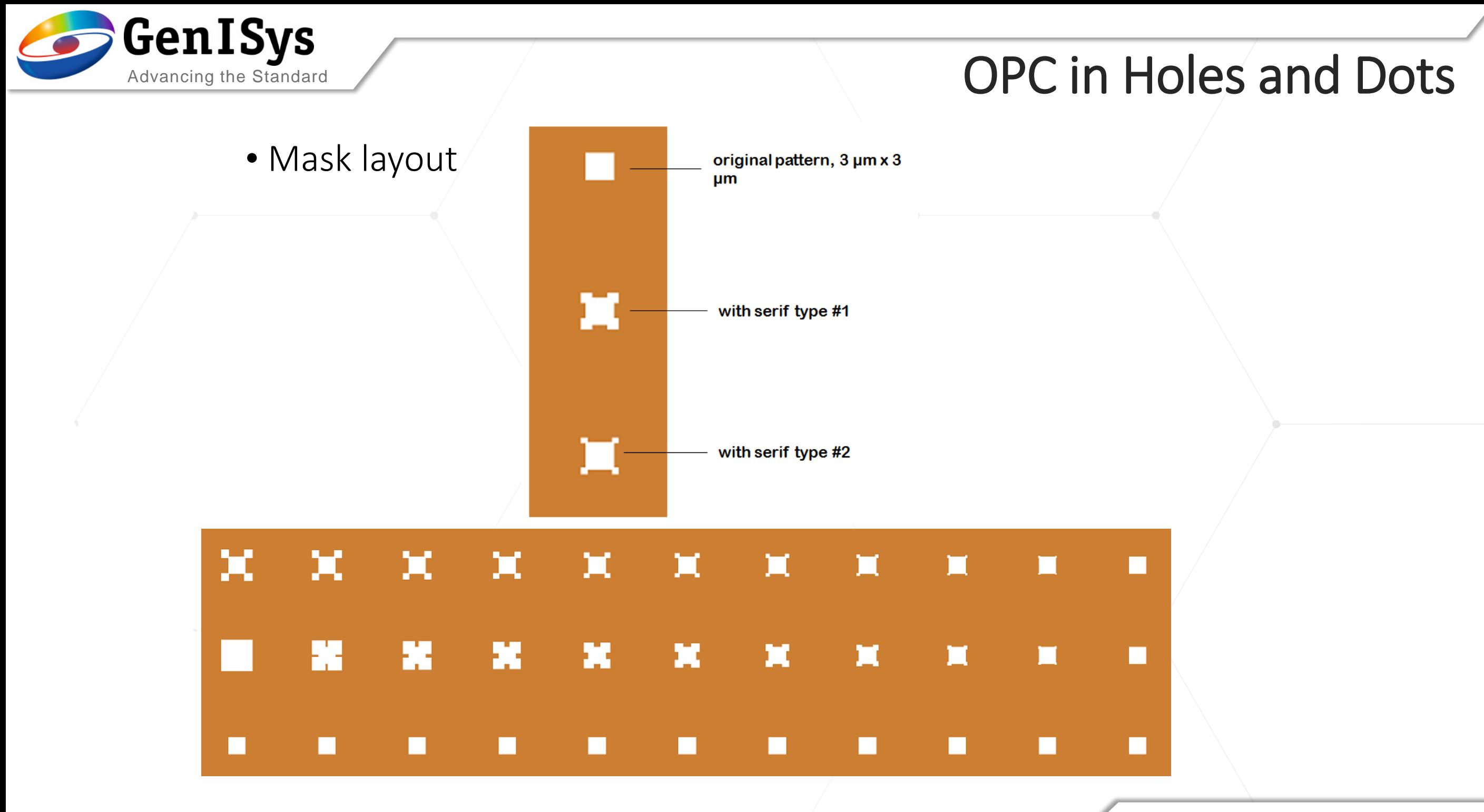

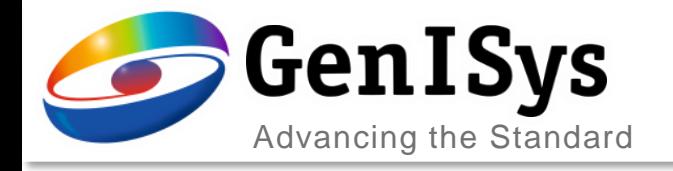

### Simulation vs Experiment

### • Comparison simulation to experiment - dots

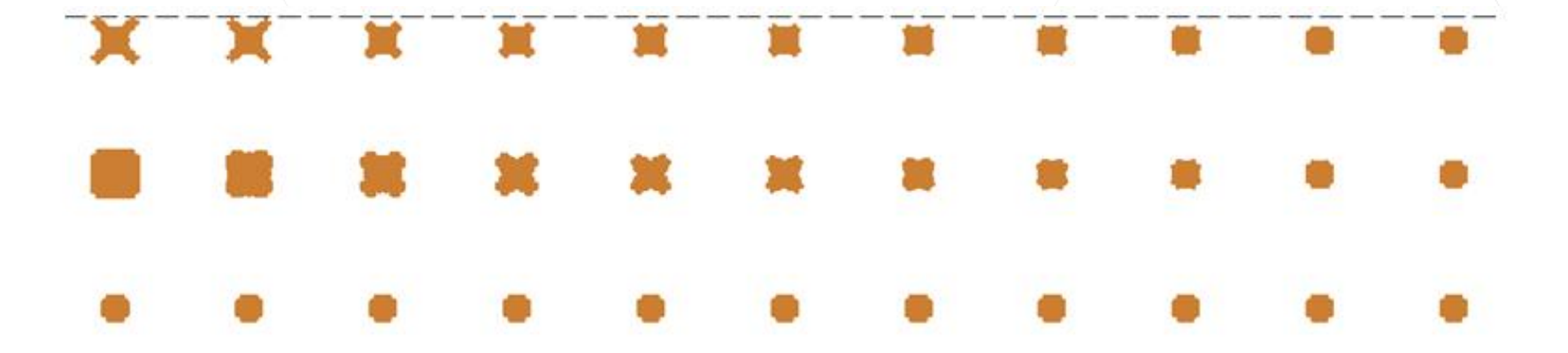

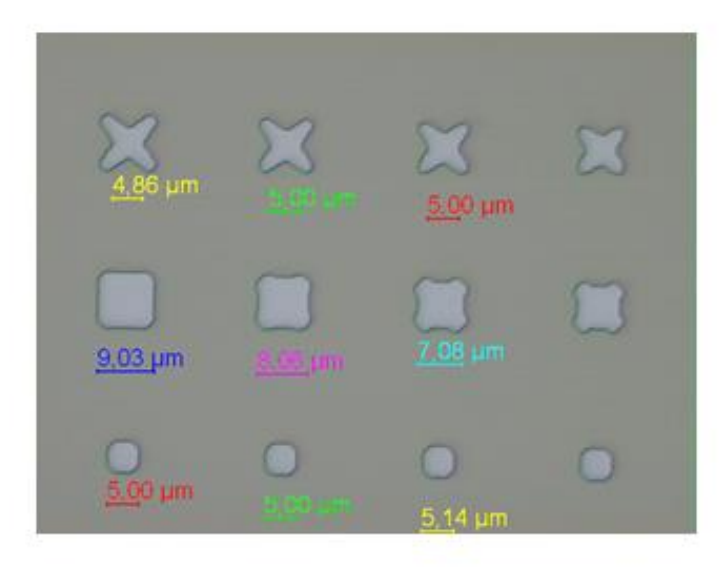

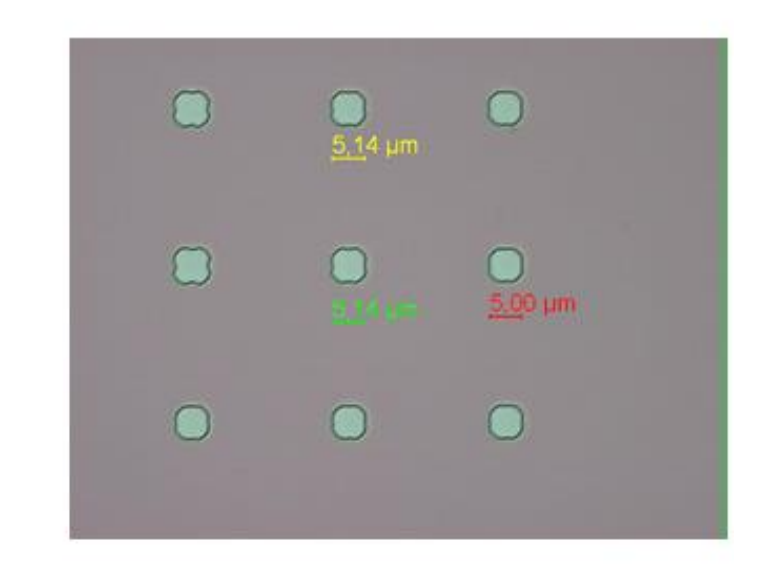

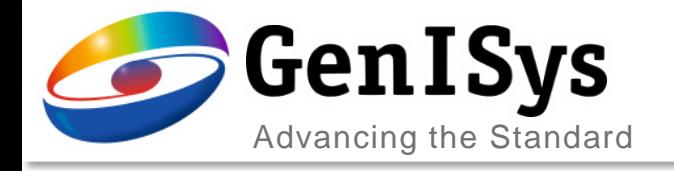

### Simulation vs Experiment

#### • Comparison simulation to experiment - holes

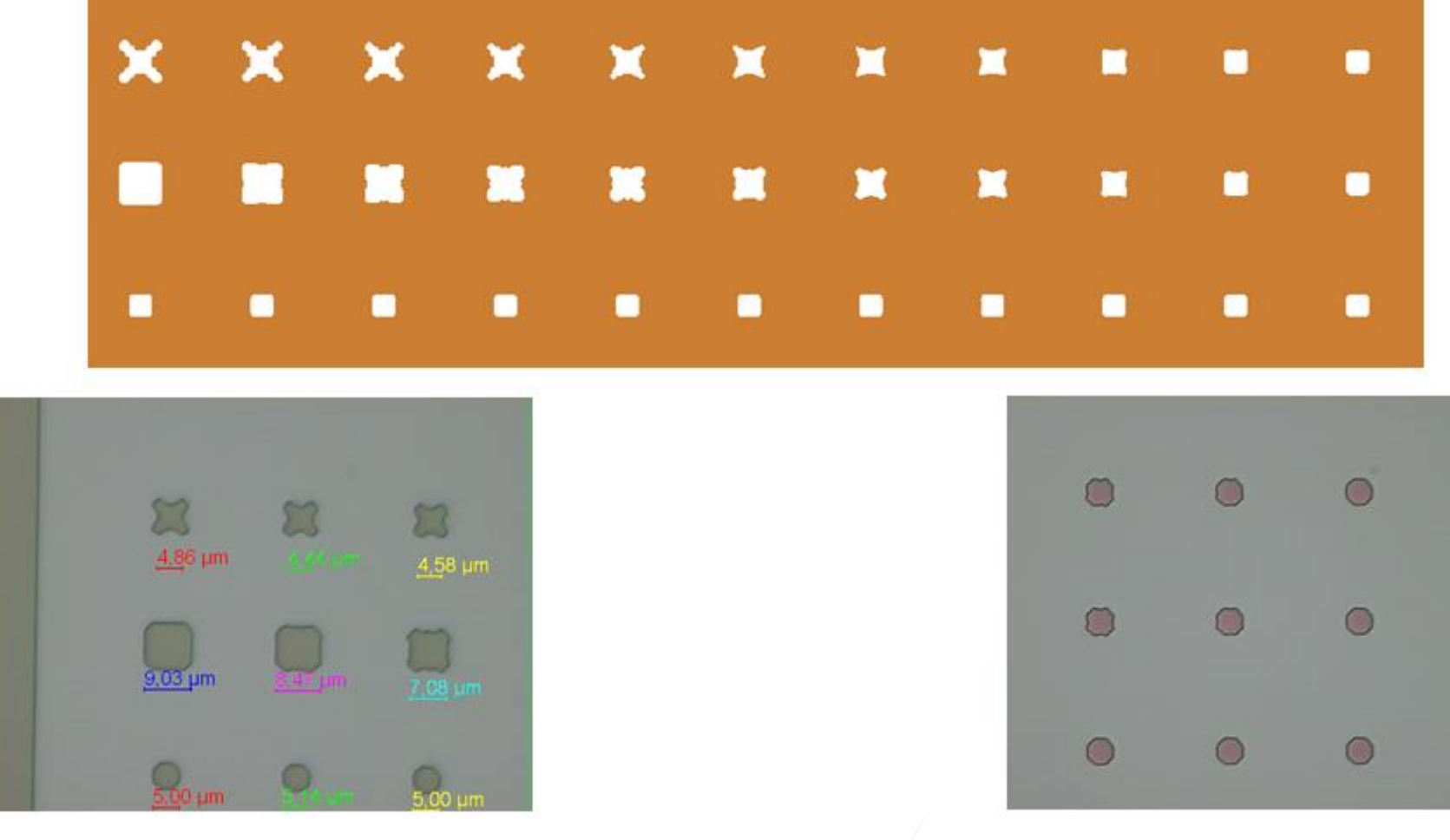

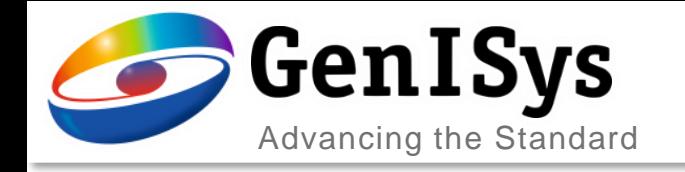

### OPC Assist Features

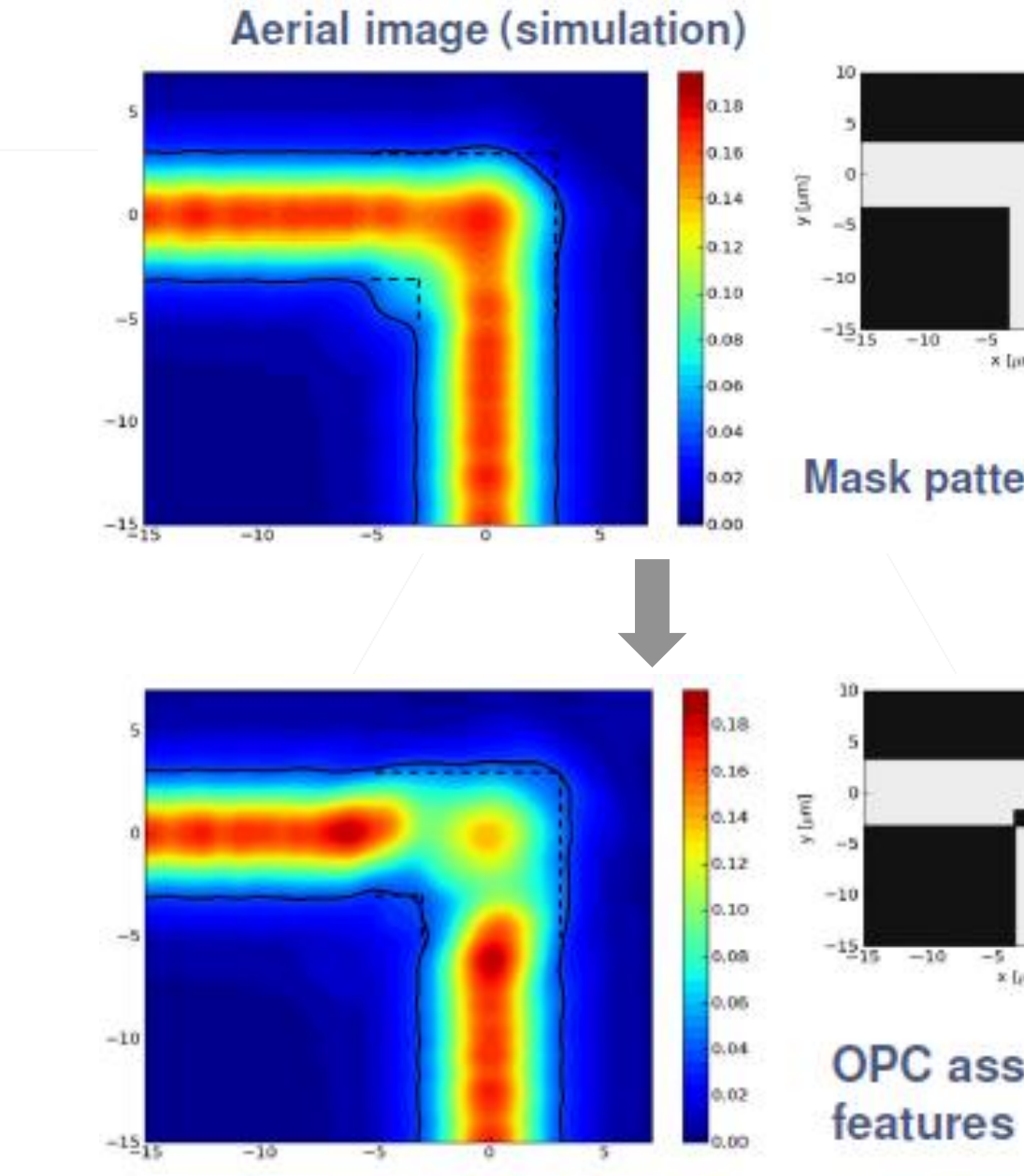

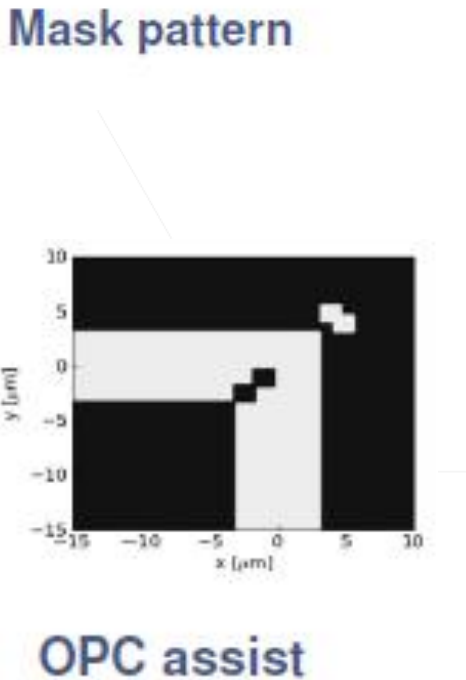

 $-5$  0<br>x [pm]

 $5 -$ 

 $10$ 

Fraunhofer **IISB** 

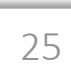

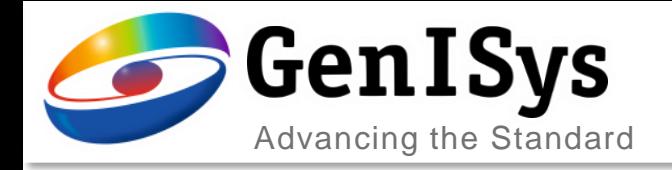

### Sub-resolution Features

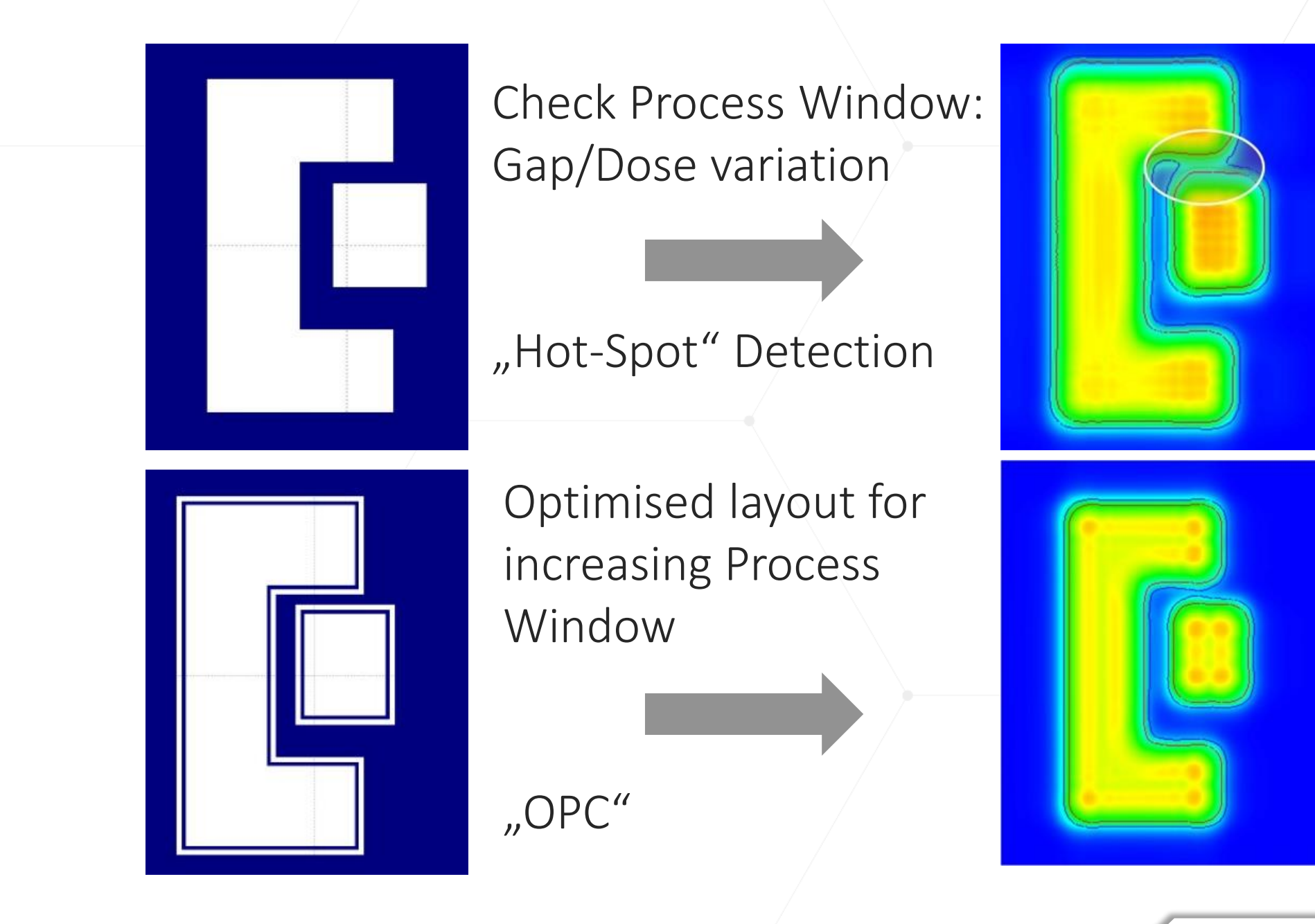

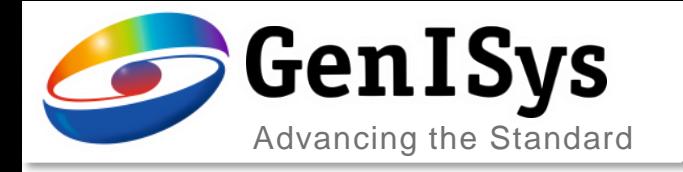

### Example feature without OPC

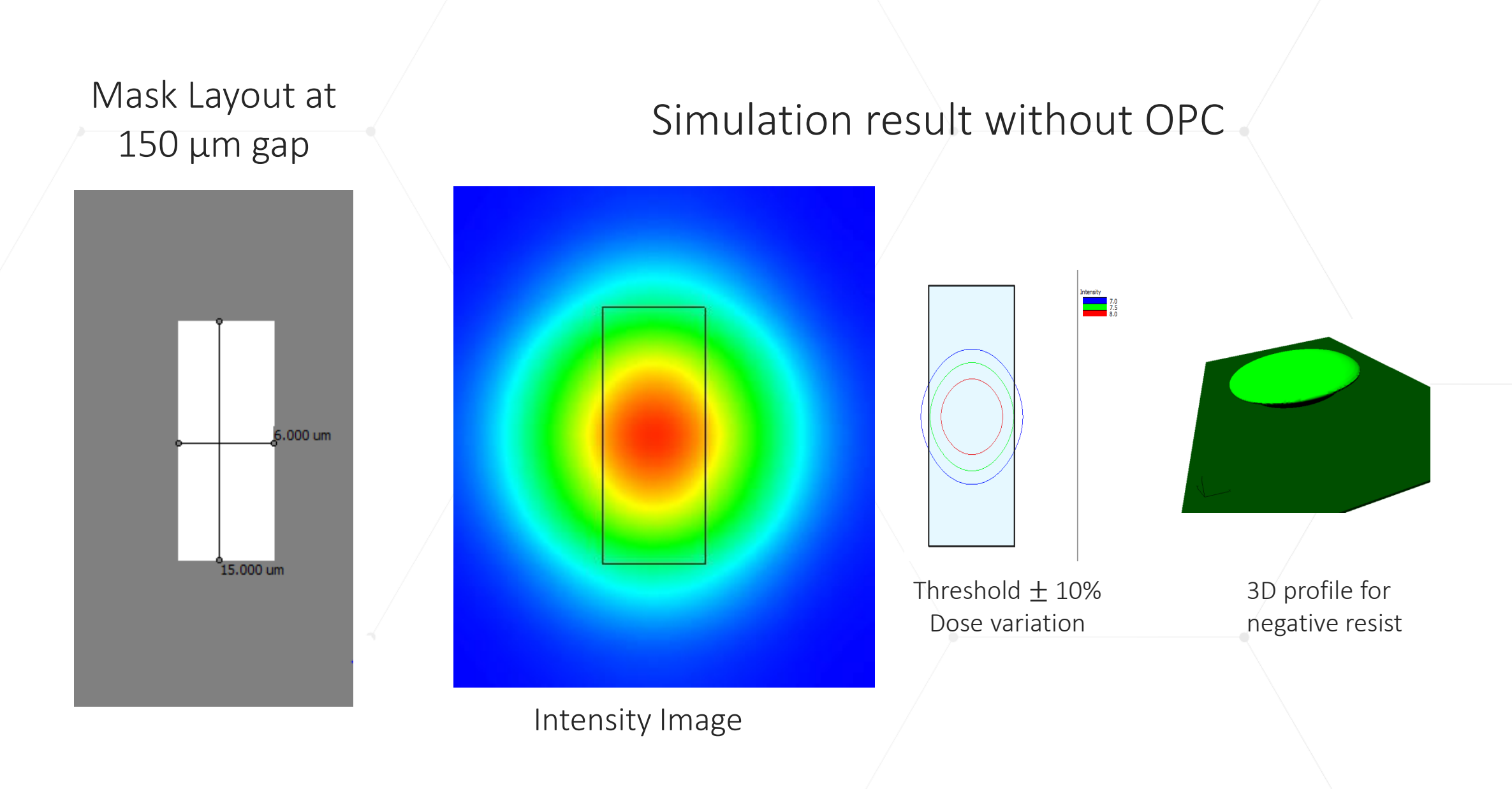

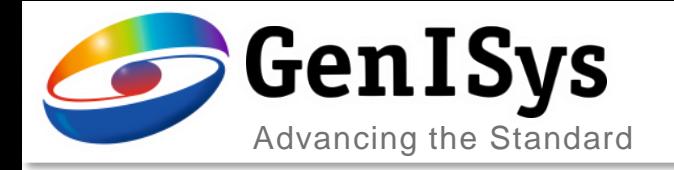

### Example feature with OPC

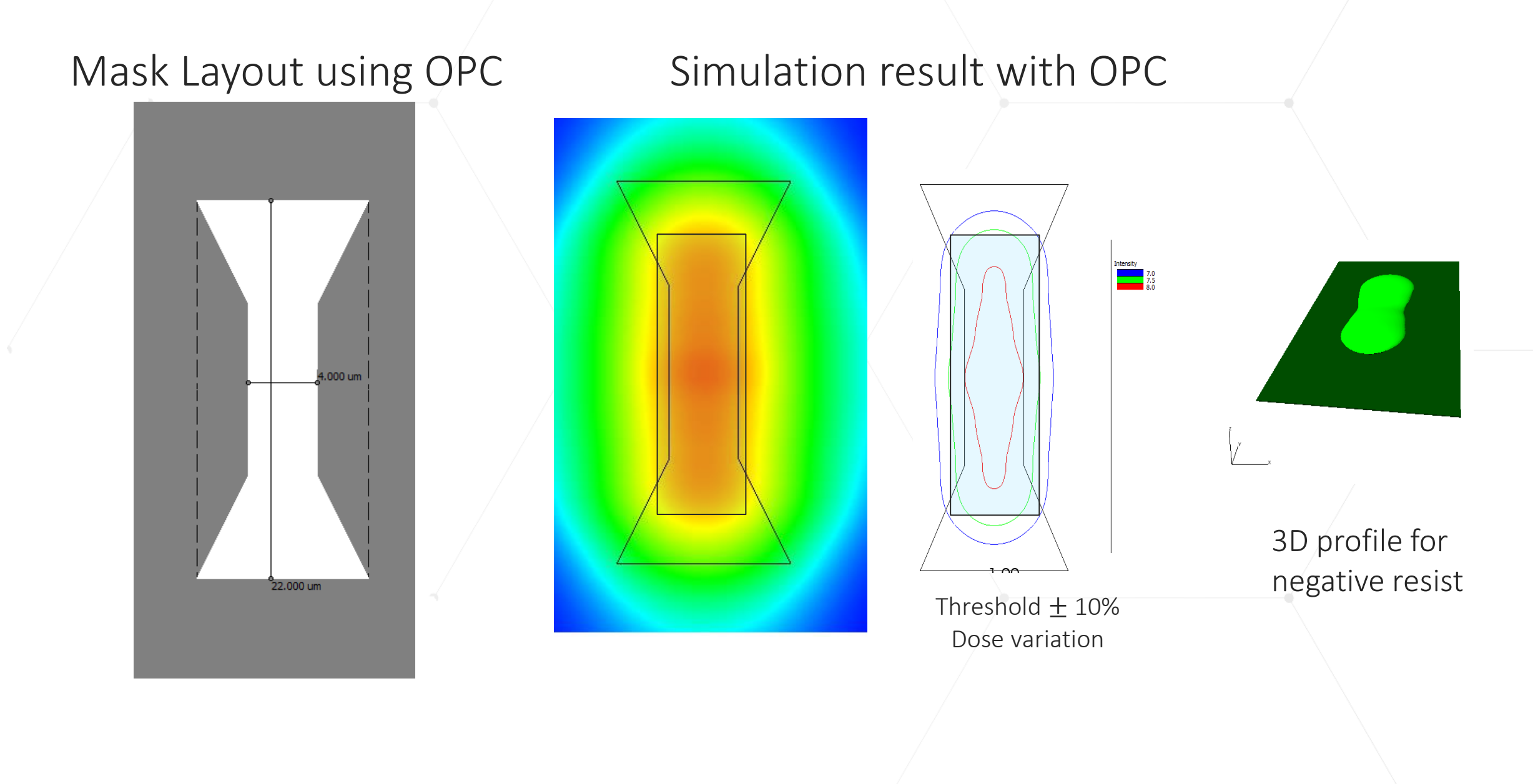

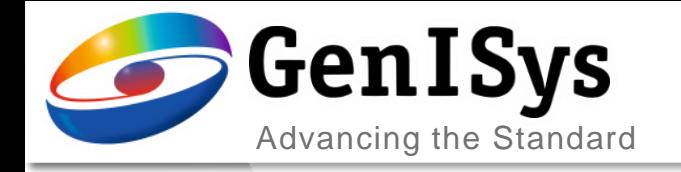

**BEAMER** 

# Thank You!

#### info@genister.com support@genisys-gmbh.com

**LAB TRACER MASKER** 

Pro **SEM** 

**VIEWER** 

#### **Headquarters**

GenISys GmbH Eschenstr. 66 D-82024 Taufkirchen (Munich) GERMANY  $\textcircled{1}$  +49-(0)89-3309197-60 ■ +49-(0)89-3309197-61  $\boxtimes$  info@genisys-gmbh.com

#### **USA Office**

GenISys Inc. P.O. Box 410956 San Francisco, CA 94141-0956 USA

 $\circ$  +1 (408) 353-3951  $\boxtimes$  usa@genisys-gmbh.com

#### **Japan / Asia Pacific Office**

GenISys K.K. German Industry Park 1-18-2 Hakusan Midori-ku Yokohama 226-0006 JAPAN  $\textcircled{1}$  +81 (0)45-530-3306

■ +81 (0)45-532-6933  $\boxtimes$  apsales@genisys-gmbh.com